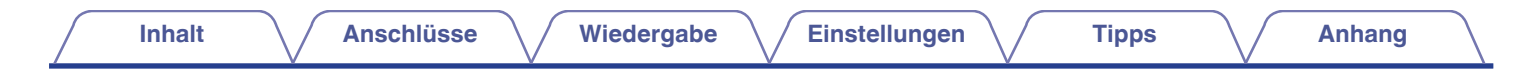

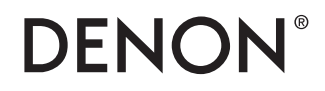

# **DCD-2500NE**

**SUPER AUDIO CD-PLAYER**

# **Bedienungsanleitung**

Sie können mehrere Seiten einer PDF auf einem einzelnen Blatt Papier drucken.

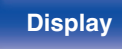

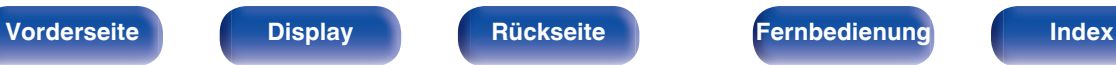

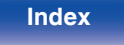

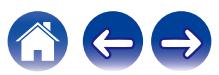

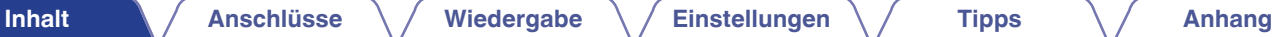

<span id="page-1-0"></span>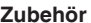

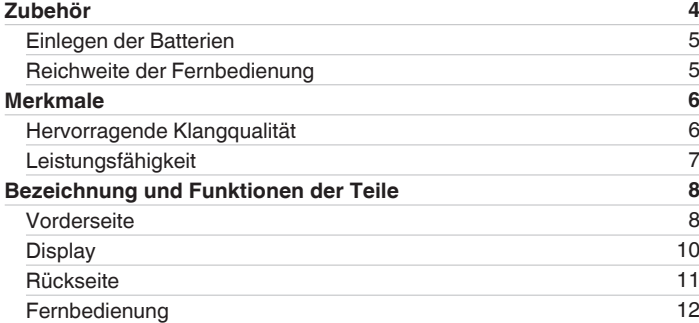

### **Anschlüsse**

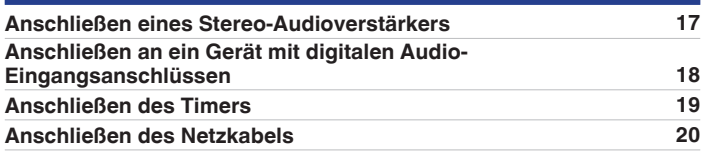

## **Wiedergabe**

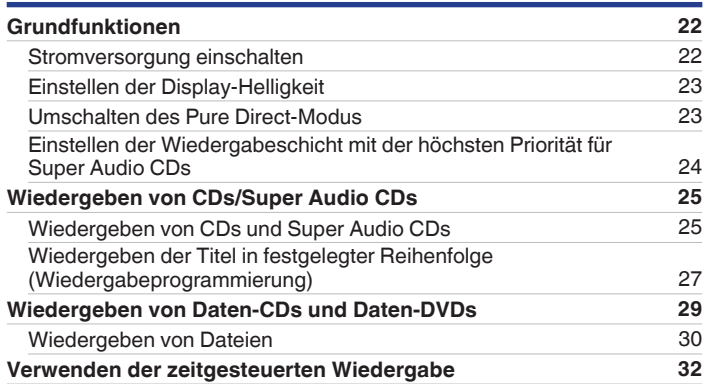

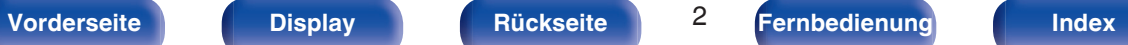

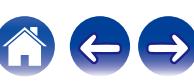

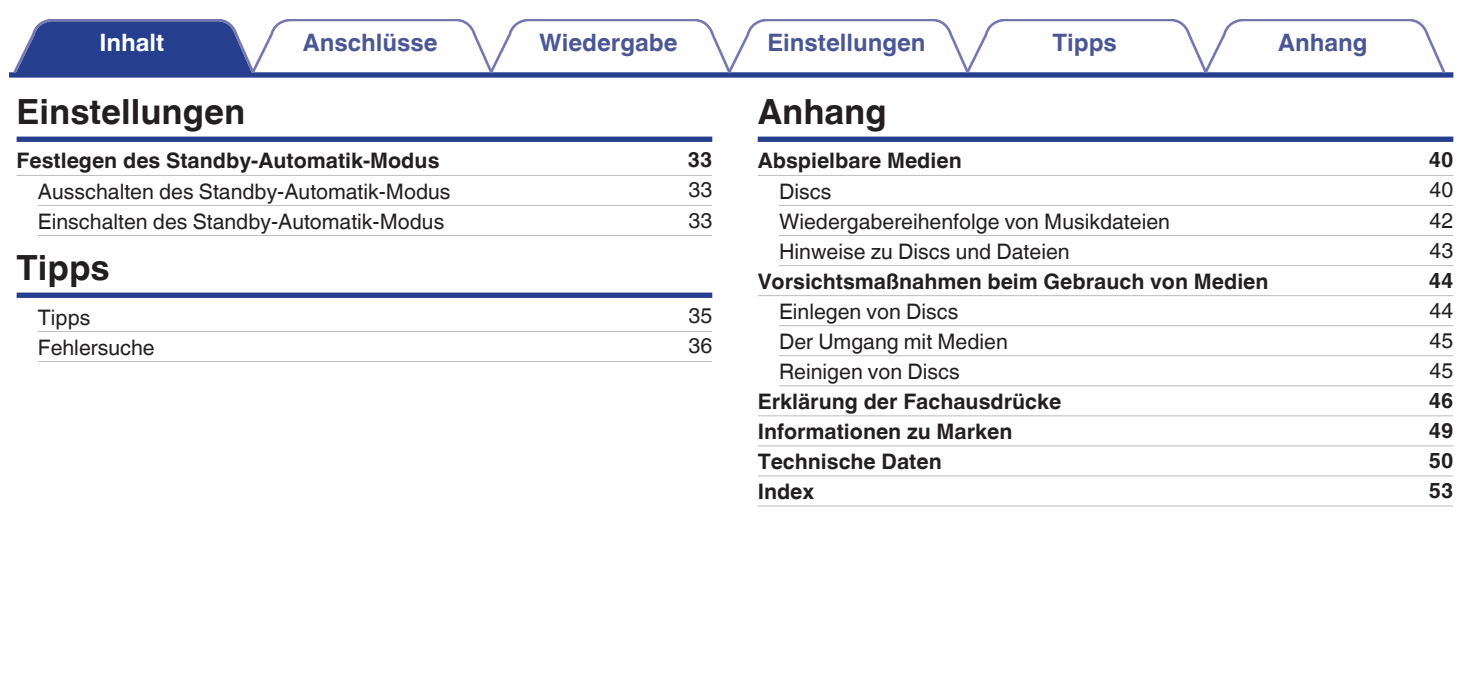

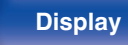

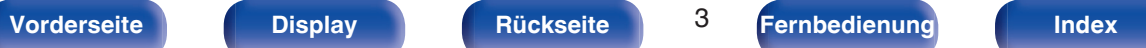

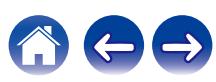

<span id="page-3-0"></span>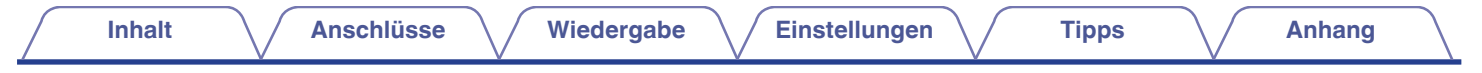

Vielen Dank für den Kauf dieses Denon-Produkts. Um einen fehlerfreien Betrieb sicherzustellen, lesen Sie bitte sorgfältig dieses Handbuch, bevor Sie das Gerät in Betrieb setzen.

Bewahren Sie diese Bedienungsanleitung nach der Lektüre zum späteren Nachschlagen auf.

## **Zubehör**

Überprüfen Sie, ob folgendes Zubehör im Lieferumfang des Produkts enthalten ist.

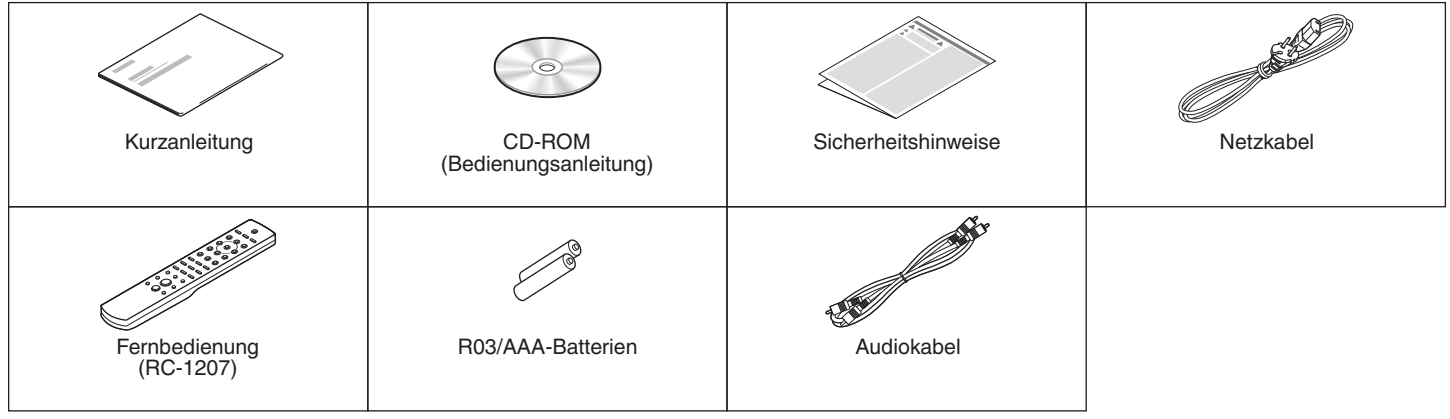

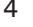

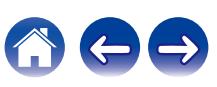

### <span id="page-4-0"></span>**Einlegen der Batterien**

**1 Öffnen Sie die Abdeckung in Richtung des Pfeils, und nehmen Sie sie ab.**

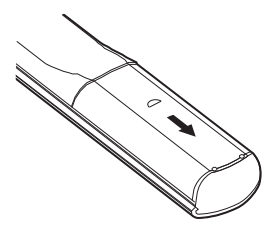

**2 Legen Sie zwei Batterien wie angezeigt richtig in das Batteriefach ein.**

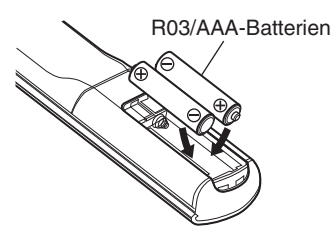

**3 Setzen Sie die Abdeckung wieder ein.**

#### **HINWEIS**

- 0 Beachten Sie beim Einsetzen der Batterien die richtige Polung, die mit den Symbolen  $\oplus$  und  $\ominus$  im Batteriefach angegeben ist.
- 0 Beachten Sie folgende Hinweise, um Schäden oder ein Auslaufen der Batterien zu vermeiden:
	- 0 Verwenden Sie neue und alte Batterien nicht zusammen.
	- 0 Verwenden Sie nicht zwei unterschiedliche Batteriearten.
- 0 Nehmen Sie die Batterien aus der Fernbedienung, wenn diese längere Zeit nicht benutzt wird.
- 0 Wenn eine Batterie ausläuft, wischen Sie die Flüssigkeit im Batteriefach sorgfältig auf, und legen Sie neue Batterien ein.

### **Reichweite der Fernbedienung**

Richten Sie die Fernbedienung bei der Bedienung auf den Fernbedienungssensor.

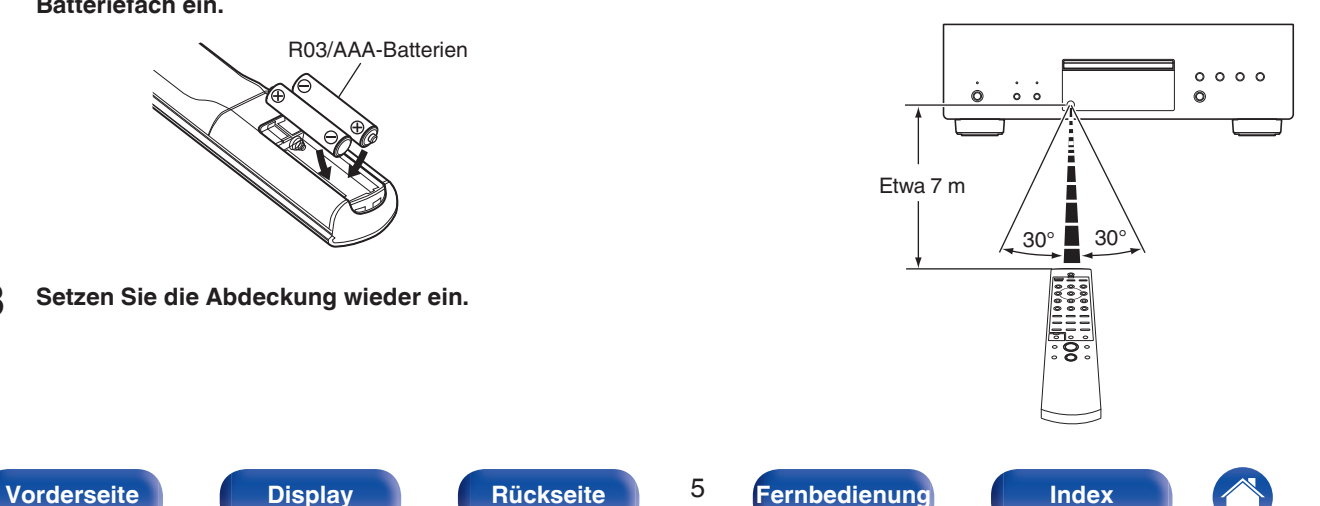

## <span id="page-5-0"></span>**Merkmale**

### **Hervorragende Klangqualität**

#### 0 **Hohe Bitrate und hohe Abtastung mit Advanced AL32 Processing Plus**

Dank des einzigartigen Denon-Algorithmus für Dateninterpolation werden eine hohe Bitrate und eine hohe Abtastung erzielt. 16-Bit-Audiosignale werden in eine hohe Bitrate (32 Bit) umgewandelt und 44,1-kHz-Abtastsignale werden einem 16-fachen Upsampling unterzogen, um eine glattere Reproduktion von Tonamplituden in Wellenform zu ermöglichen. Dabei kommt auch eine Dateninterpolation zum Einsatz, die auf Basis einer großen Menge an Umgebungspunkten Interpolationspunkte für eine möglichst originalgetreue Audiowiedergabe ableitet. Diese ausgeklügelte Wiederherstellung von Daten, die während der digitalen Aufzeichnung verloren gingen, ermöglicht eine klare, verzerrungsfreie Wiedergabe, präzise Klanglokalisierung, satte Basstöne und eine originalgetreue Reproduktion.

#### 0 **DAC-Master-Clock-Design für ideale Abstimmung**

Um das Leistungsspektrum des Halbleiters dieses Geräts voll ausschöpfen zu können, war ein äußerst präzises Taktsignal für die Vorgänge des Halbleiters unerlässlich. Dieses Modell wartet mit 2 neuen Oszillatoren auf, jeweils einem für jede Frequenz. Diese Oszillatoren wurden entwickelt, um das durch eine falsche Frequenzplatzierung verursachte Phasenrauschen deutlich zu reduzieren. Somit ist eine stabilere Taktung mit einer beispiellosen Genauigkeit möglich. Da die Master-Clock eng an den D/A-Wandler gekoppelt ist, wird eine klanggetreue Wiedergabe mit weniger Jitter erreicht.

#### 0 **Advanced S.V.H.-Mechanismus und direkte mechanische Grundkonstruktion**

Jede Komponente des neu entwickelten Advanced S.V.H.- Mechanismus wurde entsprechend dem Verwendungszweck aus einem speziellen Material gefertigt, darunter auch ein Aluminiumdruckguss-Fach. Das hohe Gewicht dieser Komponenten verbessert die Dämpfung und die dezentralisierten Resonanzpunkte sorgen zusätzlich für einen hohen Dämpfungsgrad. Der Schwerpunkt der mechanischen Komponenten wurde nach unten verlagert. Dies macht die Konstruktion nicht nur gegen interne Schwingungen, die durch die Rotation der Disc entstehen, sondern auch gegen externe Schwingungen resistenter. Zusätzlich wird eine direkte mechanische Grundkonstruktion verwendet. Durch Maßnahmen wie die Platzierung des Stromtransformators in Bodennähe über den Gerätefüßen sorgt diese Konstruktion für weniger Beeinträchtigungen durch interne und externe Schwingungen und verhindert die Entstehung von unerwünschten Vibrationen und Störgeräuschen.

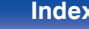

### <span id="page-6-0"></span>**Leistungsfähigkeit**

0 **Unterstützung von hochauflösenden Audioquellen, die auf Discs gespeichert sind**

Mit diesem CD-Player können MP3-, WMA-, AAC-, WAV-, FLAC-, ALAC-, AIFF- und DSD-Dateien abgespielt werden, die auf DVD-R/- RW/+R/+RW- oder auf CD-R/-RW-Discs aufgezeichnet wurden.

#### 0 **Weniger Stromverbrauch im Standby**

Aus Umweltschutzgründen wurde der Stromverbrauch im Standby auf 0,1 Watt oder weniger verringert.

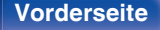

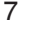

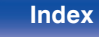

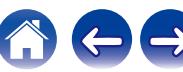

<span id="page-7-0"></span>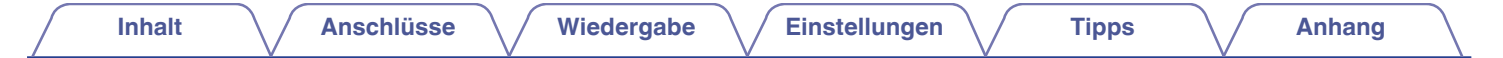

### **Bezeichnung und Funktionen der Teile**

**Vorderseite**

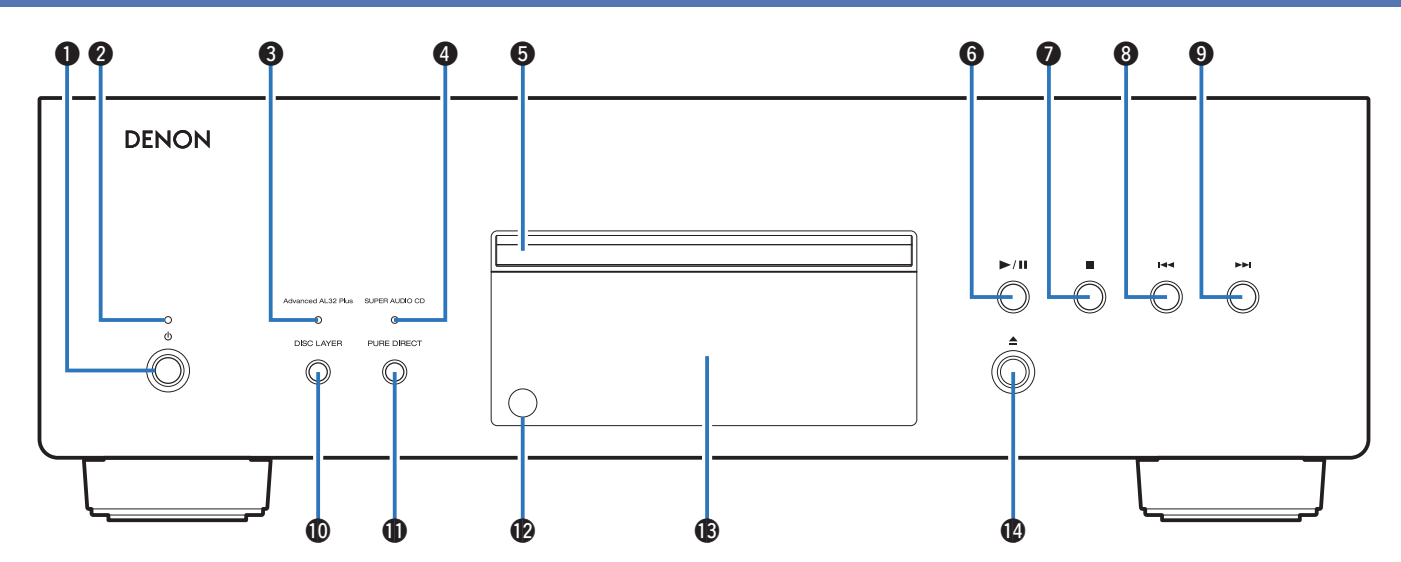

**A** Netzschalter ( $\phi$ )

Schaltet das Gerät ein und aus. (@F [S. 22\)](#page-21-0)

#### B **Netzanzeige**

Leuchtet entsprechend dem Einschaltstatus folgendermaßen:

- 0 Eingeschaltet: Grün
- Standby: Aus
- Ausgeschaltet: Aus

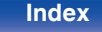

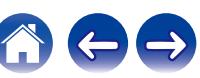

## **[Inhalt](#page-1-0)**  $\qquad$  / **[Anschlüsse](#page-15-0)**  $\qquad$  / **[Wiedergabe](#page-20-0)**  $\qquad$  / **[Einstellungen](#page-32-0)**  $\qquad$  / **[Tipps](#page-33-0)**  $\qquad$  / **[Anhang](#page-39-0)**

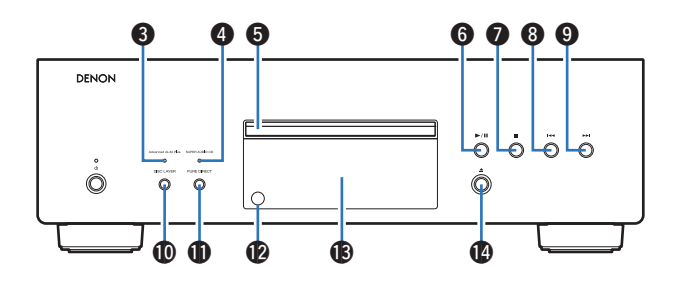

#### C **Advanced AL32 Plus-Anzeige**

Bei folgenden Aktionen an diesem Gerät wird die Funktion Advanced AL32 Processing Plus aktiviert und diese Leuchte schaltet sich ein.

- Wenn eine CD eingelegt wird
- 0 Wenn eine Daten-Disc eingelegt wird
- 0 Wenn "CD" als Schichtmodus einer Super Audio CD festgelegt wird

### $\overline{\mathscr{O}}$

0 Wenn eine DSD-Datei abgespielt wird, wird die Funktion Advanced AL32 Processing Plus gestoppt und diese Leuchte erlischt.

#### D **SUPER AUDIO CD-Anzeige**

Bei folgenden Aktionen an diesem Gerät schaltet sich diese Leuchte ein.

- 0 Wenn eine Super Audio CD eingelegt wird
- 0 Wenn "STEREO" oder "MULTI" als Schichtmodus einer Super Audio CD festgelegt wird

#### **a** Disc-Fach

Ermöglicht das Einlegen einer Disc.

F **Wiedergabe-/Pause-Taste (**1**/**3**)**

Spielt den Titel ab/hält den Titel an.

G **Stopptaste (**2**)**

Beendet die Wiedergabe.

#### **A** Taste für Rückwärtsspringen ( $\blacktriangleleft$

Kehrt zum Anfang des derzeit abgespielten Titels zurück.

**D** Taste für Vorwärtsspringen ( $\blacktriangleright\blacktriangleright$ I)

Spielt den nächsten Titel ab.

*M* DISC LAYER-Taste

Ermöglicht das Wechseln der Schicht einer Super Audio  $CD.$  ( $\sqrt{3}$  $S. 24$ )

#### *C* PURE DIRECT-Taste

Ermöglicht das Umschalten des Pure Direct-Modus. ( $\mathscr{F}$  [S. 23\)](#page-22-0)

#### L **Fernbedienungssensor**

Empfängt Signale von der Fernbedienung. ( $\mathbb{C} \mathbb{F}$  [S. 5\)](#page-4-0)

#### M **Display**

Zeigt unterschiedliche Informationen an. ( $\mathbb{Z}$  [S. 10\)](#page-9-0)

**D** Taste zum Öffnen/Schließen des Disc-Fachs (≜) Öffnet und schließt das Disc-Fach.

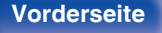

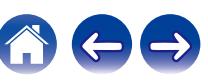

## <span id="page-9-0"></span>**[Inhalt](#page-1-0)**  $\qquad$  / **[Anschlüsse](#page-15-0)**  $\qquad$  / **[Wiedergabe](#page-20-0)**  $\qquad$  / **[Einstellungen](#page-32-0)**  $\qquad$  / **[Tipps](#page-33-0)**  $\qquad$  / **[Anhang](#page-39-0)**

### **Display**

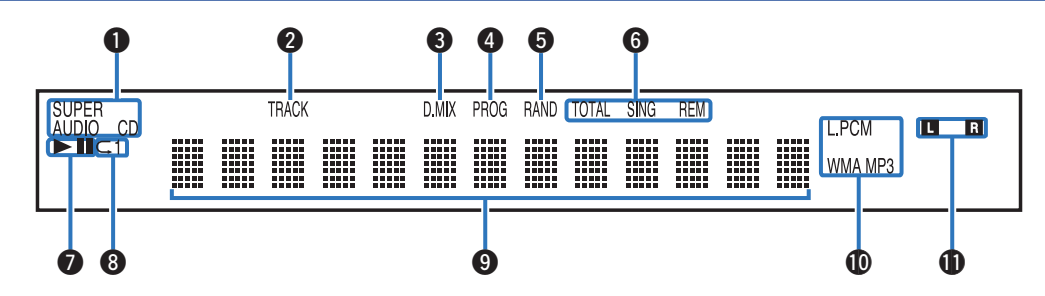

### A **Disc-Medien-Anzeigen**

Zeigen den Typ der wiedergegebenen Disc an.

#### B **Titelnummer-Anzeige**

Leuchtet während der Anzeige der Titelnummer.

### C **Downmix-Anzeige (D.MIX)**

Diese Leuchte schaltet sich ein, wenn ein Mehrkanalbereich einer Super Audio CD abgespielt wird.

#### D **Programm-Anzeige (PROG)**

Leuchtet während der Programmwiedergabe.

#### **Anzeige der Zufallswiedergabe (RAND)**

Leuchtet während der Zufallswiedergabe.

### F **Zeitanzeigen**

**TOTAL REM**: Leuchtet, wenn die verbleibende Zeit aller Titel angezeigt wird.

**SING REM**: Leuchtet, wenn die verbleibende Zeit eines einzelnen Titels angezeigt wird.

### G **Wiedergabemodus-Anzeigen**

- $\blacktriangleright$ : Leuchtet während der Wiedergabe.
- **II** : Leuchtet während der Pause.

### **Wiederholmodus-Anzeige**

Leuchtet entsprechend den Einstellungen des Wiederholmodus.

#### **D** Informationsdisplay

Zeigt verschiedene Informationen oder die abgelaufene Wiedergabezeit usw. der Disc an.

#### J **Wiedergabeformat-Anzeigen**

Leuchten, wenn eine WAV/MP3/WMA-Datei wiedergegeben wird.

### **Anzeige für den Wiedergabekanal**

Die jeweilige Anzeige leuchtet entsprechend dem Ausgabesignal.

- **L**: Front-Lautsprecher links
- **R**: Front-Lautsprecher rechts

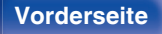

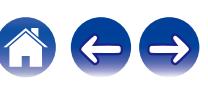

<span id="page-10-0"></span>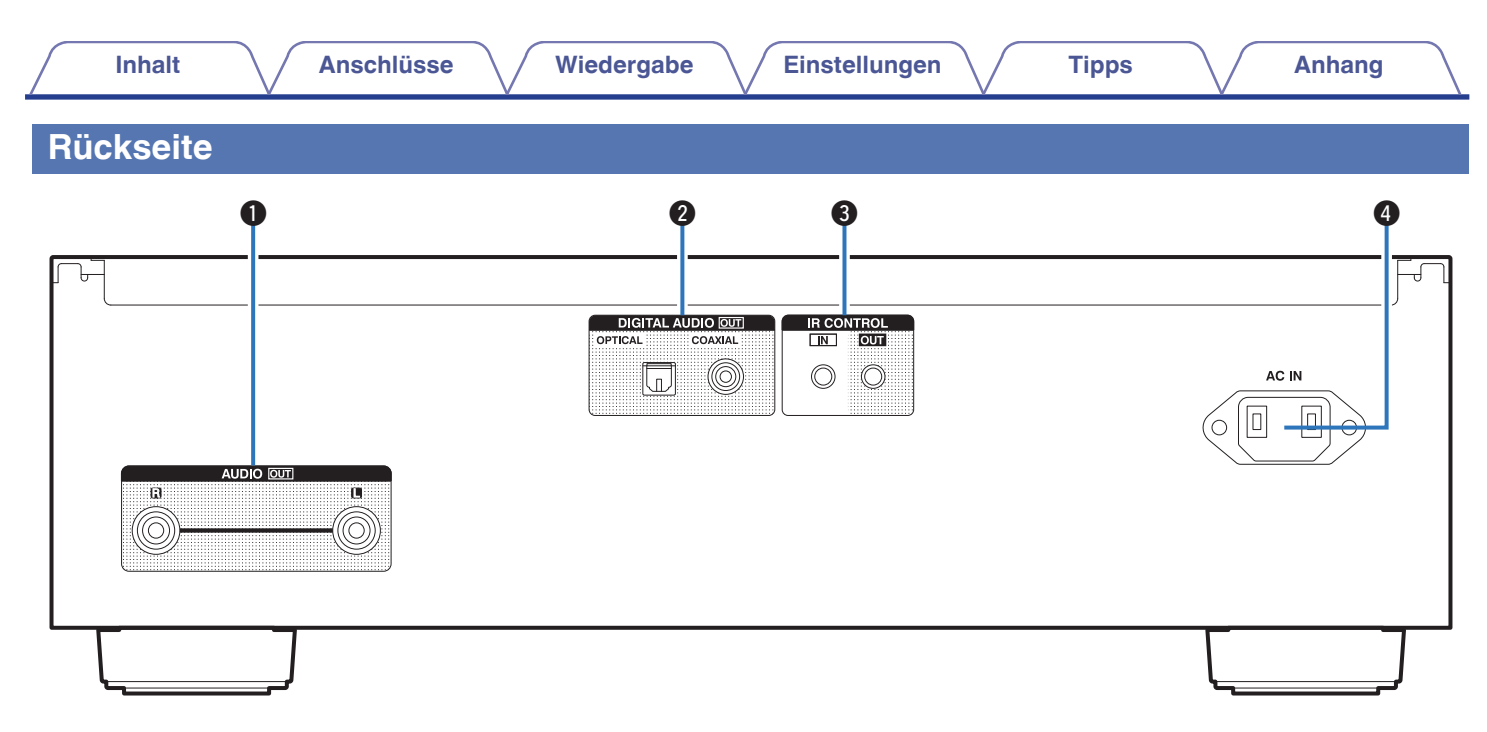

#### A **AUDIO OUT-Anschlüsse**

Ermöglichen den Anschluss von Geräten mit analogen Audioeingängen oder eines externen Verstärkers. ( $\sqrt{\epsilon}$  [S. 17\)](#page-16-0)

#### **DIGITAL AUDIO OUT-Anschlüsse (OPTICAL/COAXIAL)**

Ermöglicht den Anschluss eines AV-Empfängers oder eines D/A-Wandlers mit digitalem Eingangsanschluss. ( $\mathbb{Q}^*$  [S. 18\)](#page-17-0)

#### C **IR CONTROL-Buchsen**

Über diese Buchsen können Netzwerk-Audio-Player von Denon an einen IR-Controller angeschlossen werden.

#### D **Wechselstromeingang (AC IN)** Schließen Sie hier das Netzkabel an. (@F [S. 20\)](#page-19-0)

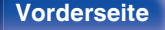

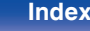

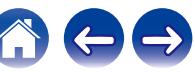

### <span id="page-11-0"></span>**Fernbedienung**

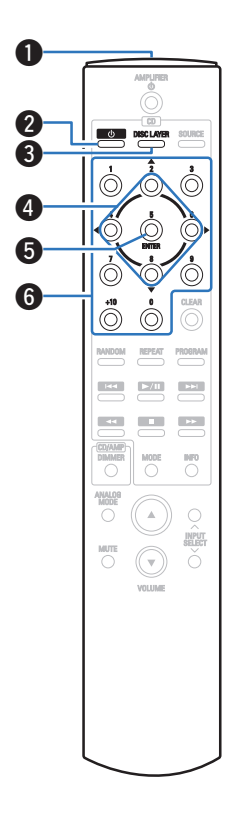

### **Bedienung des Geräts**

### A **Fernbedienungssignalsender**

Überträgt Signale von der Fernbedienung. ( $\mathbb{Z}^2$  [S. 5\)](#page-4-0)

#### **@** Netzschalter ( $\phi$ )

Schaltet das Gerät ein/aus (Standby). ( $\sqrt{\mathcal{F} S. 22}$ )

#### **a** DISC LAYER-Taste

Diese Taste schaltet die Wiedergabeschicht einer Super Audio CD um.

- 0 ["Einstellen der Wiedergabeschicht mit der höchsten Priorität für](#page-23-0) [Super Audio CDs" \(](#page-23-0)@F S. 24)
- ["Wiedergeben von CDs und Super Audio CDs" \(](#page-24-0)v S. 25)

### $\bigcirc$  Pfeiltasten ( $\triangle \nabla \triangleleft \triangleright$ )

Ermöglichen die Auswahl von Elementen.

### **G** ENTER-Taste

Diese Taste bestätigt die Auswahl.

### F **Zahlentasten (0–9, +10)**

Ermöglichen die Eingabe von Zahlen in das Gerät.

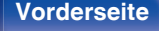

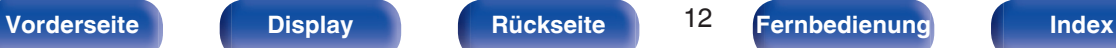

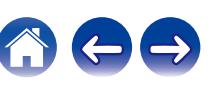

#### G **RANDOM-Taste**

Schaltet die Zufallswiedergabe ein.

#### **R** REPEAT-Taste

Schaltet die wiederholte Wiedergabe ein.

#### **O** Systemtasten

Ermöglichen die Ausführung von Funktionen zur Wiedergabe.

- Überspringen-Tasten ( $\blacktriangleleft$ / $\blacktriangleright$ )
- $\bullet$  Wiedergabe/Pause-Taste ( $\blacktriangleright$ /II)
- $\bullet$  Tasten für schnellen Rück-/Vorlauf ( $\blacktriangleleft \blacktriangleleft$  / $\blacktriangleright \blacktriangleright$ )
- Stopptaste  $(\blacksquare)$

### *<u>M</u>* DIMMER-Taste

Ermöglicht das Einstellen der Displayhelligkeit. ( $\sqrt{2}$  [S. 23\)](#page-22-0)

**MODE-Taste** 

Ermöglicht das Umschalten des Wiedergabemodus. ( $\sqrt{2}$  [S. 31\)](#page-30-0)

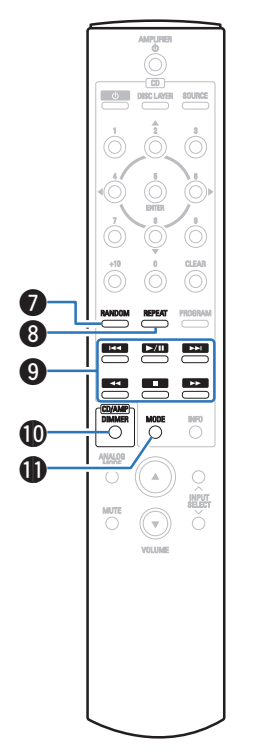

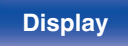

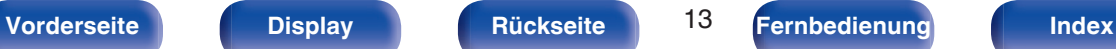

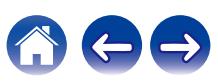

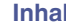

### *CLEAR-Taste*

Löscht die Programmregistrierung. (v [S. 28\)](#page-27-0)

### M **PROGRAM-Taste**

Aktiviert die Programmwiedergabe. (@F [S. 27\)](#page-26-0)

### N **Informationstaste (INFO)**

Ermöglicht das Umschalten der Titelinformationen, die während der Wiedergabe im Display angezeigt werden.

### $\overline{\mathscr{L}}$

0 Die Taste SOURCE kann nicht für die Bedienung dieses Geräts verwendet werden.

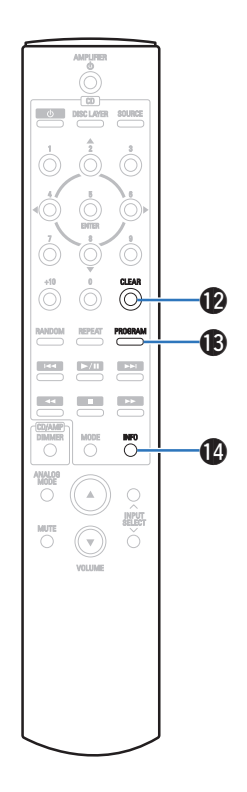

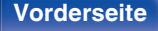

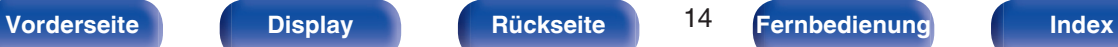

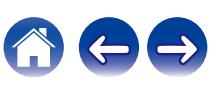

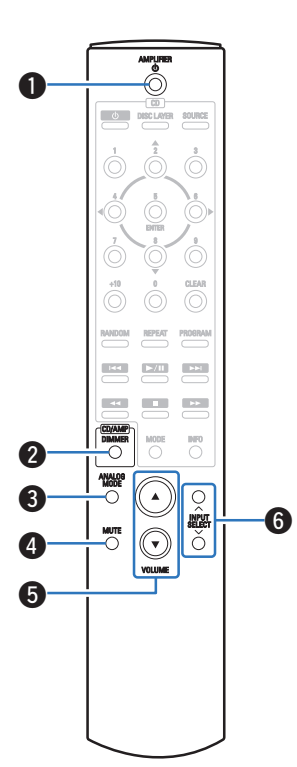

### **Bedienung des Verstärkers**

Ein Denon-Verstärker kann bedient werden.

- **A** Netzschalter (AMPLIFIER (b)
- **B DIMMER-Taste**
- **ANALOG MODE-Taste**
- **@ MUTE-Taste**
- **B** VOLUME-Tasten ( $\blacktriangle$ **V**)

**Auswahltasten für die Eingangsquelle (INPUT SELECT)** 

#### **HINWEIS**

0 Bei manchen Produkten kann es vorkommen, dass die Fernbedienung nicht funktioniert.

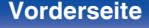

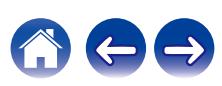

### <span id="page-15-0"></span>**I** Inhalt

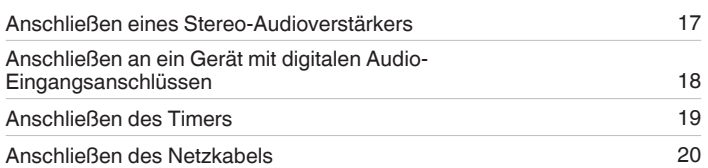

#### **HINWEIS**

- 0 Stecken Sie das Netzkabel erst dann an, wenn alle Geräte angeschlossen wurden.
- 0 Bündeln Sie Netzkabel und Anschlusskabel nicht zusammen. Anderenfalls kann es zu Brumm- oder anderen Störgeräuschen kommen.

### **Anschlusskabel**

Legen Sie sich die für die anzuschließenden Geräte erforderlichen Kabel bereit.

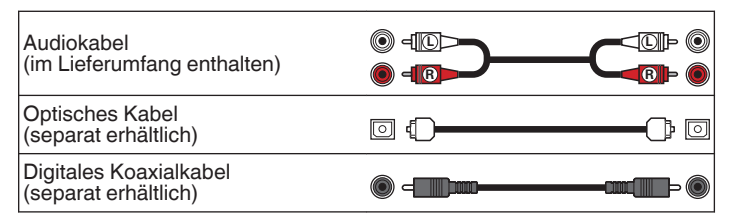

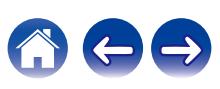

<span id="page-16-0"></span>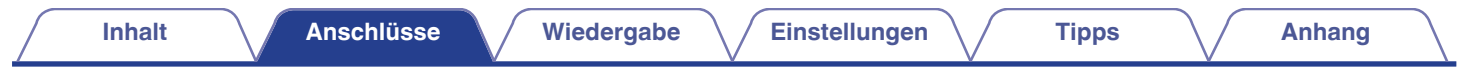

## **Anschließen eines Stereo-Audioverstärkers**

Verwenden Sie diesen Anschluss für die Audiowiedergabe über einen Verstärker.

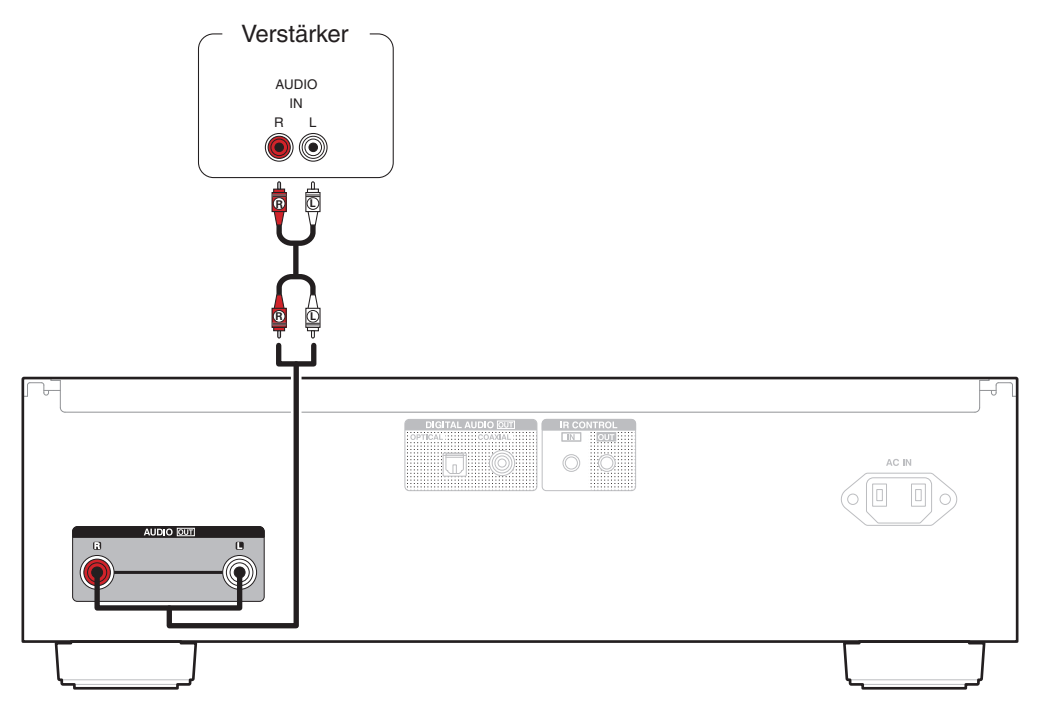

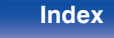

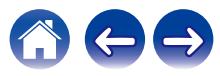

<span id="page-17-0"></span>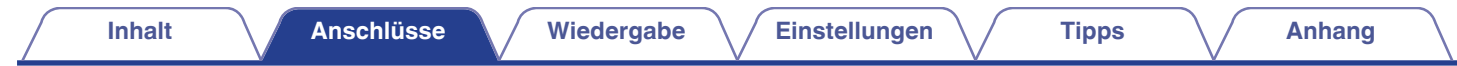

## **Anschließen an ein Gerät mit digitalen Audio-Eingangsanschlüssen**

Eine digitale Audiowiedergabe kann durch den Anschluss eines AV-Empfängers oder D/A-Wandlers mit digitalem Audioanschluss genossen werden.

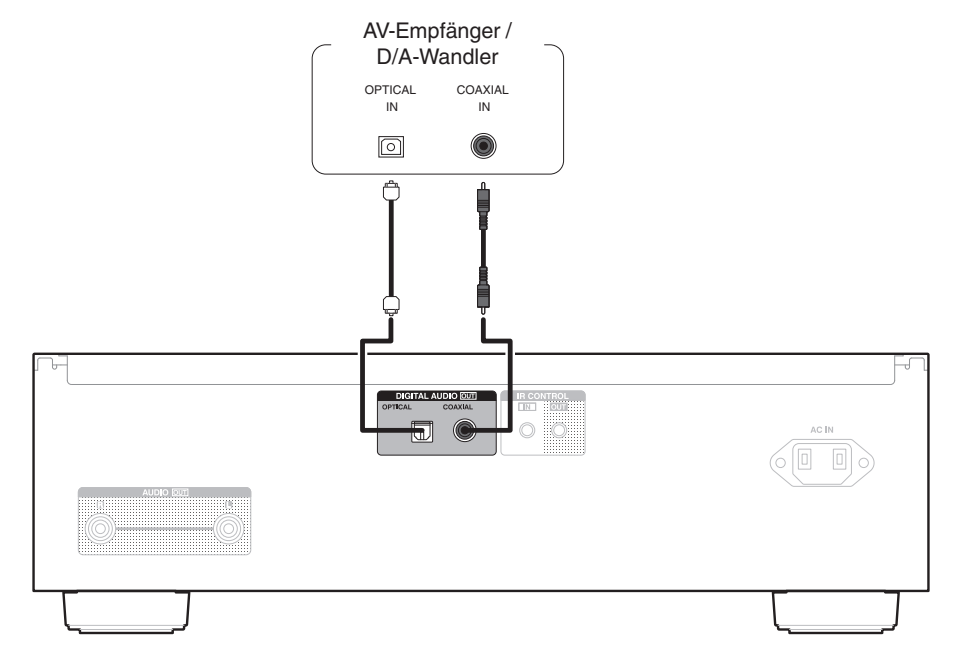

#### **HINWEIS**

0 Während der Wiedergabe der HD-Schicht von Super Audio CDs, DSD-Dateien und Dateien mit einer Abtastfrequenz von 32 kHz wird die Ausgabe von digitalem Audio gestoppt.

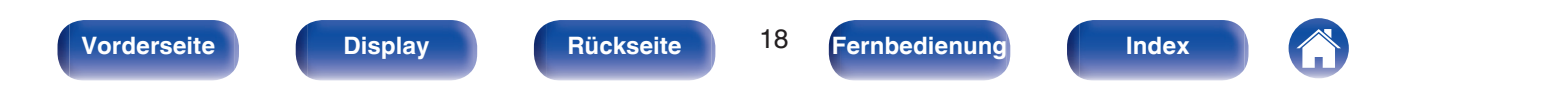

<span id="page-18-0"></span>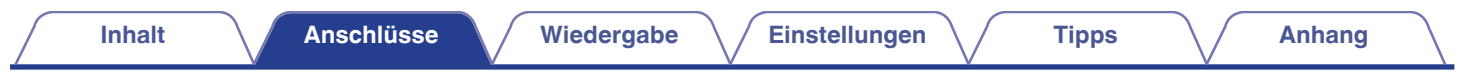

## **Anschließen des Timers**

Wenn an dieses Gerät ein Verstärker und ein Timer angeschlossen sind, kann die Wiedergabe zeitgesteuert erfolgen. [\("Verwenden der zeitgesteuerten](#page-31-0) Wiedergabe"  $(\sqrt{25} \text{ S. } 32))$ 

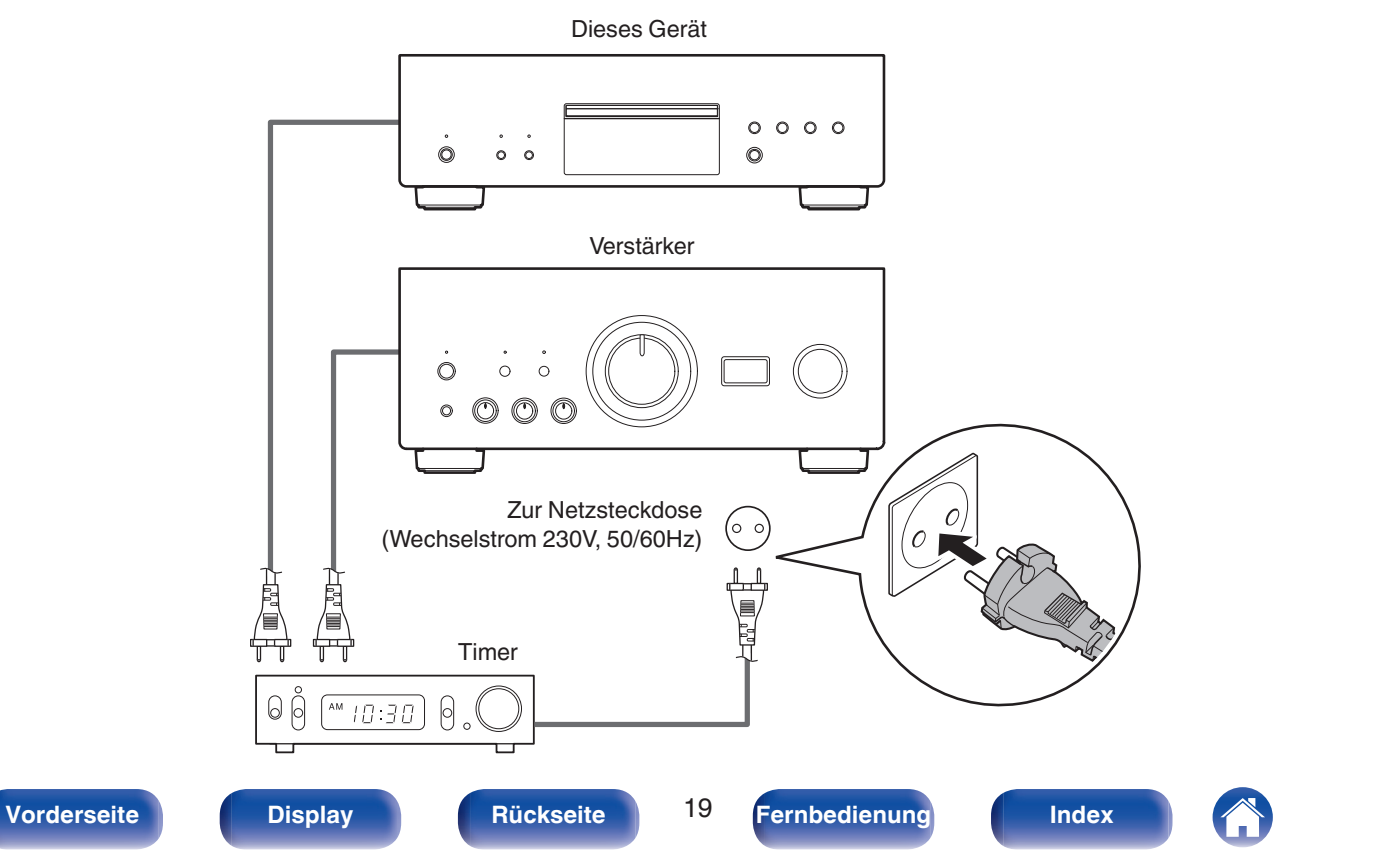

<span id="page-19-0"></span>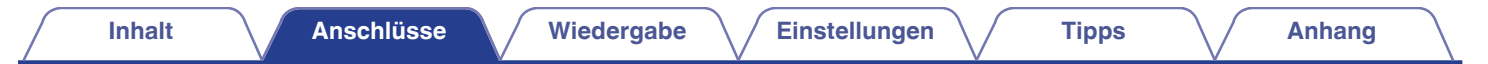

### **Anschließen des Netzkabels**

Wenn alle Anschlüsse hergestellt wurden, schließen Sie den Netzstecker an die Steckdose an.

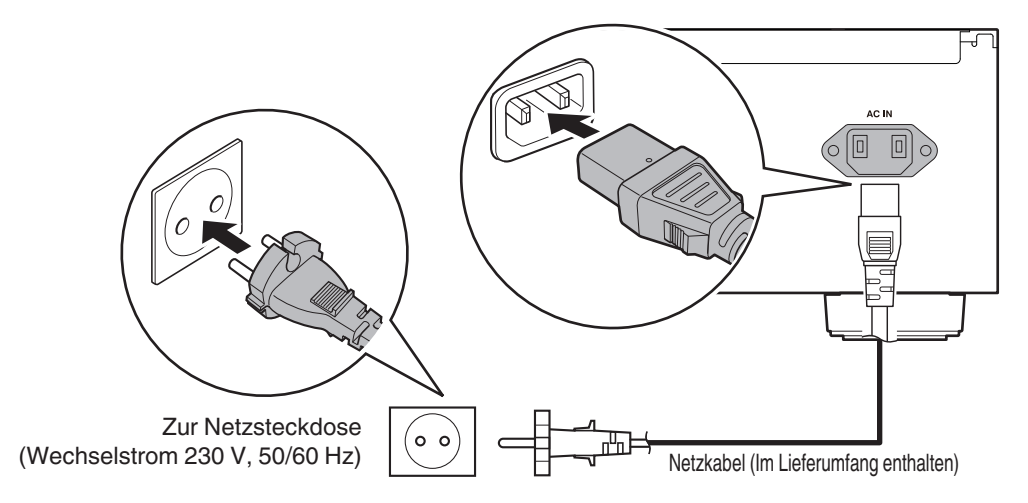

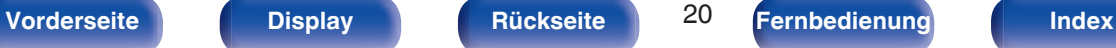

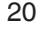

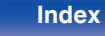

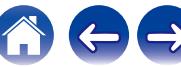

<span id="page-20-0"></span>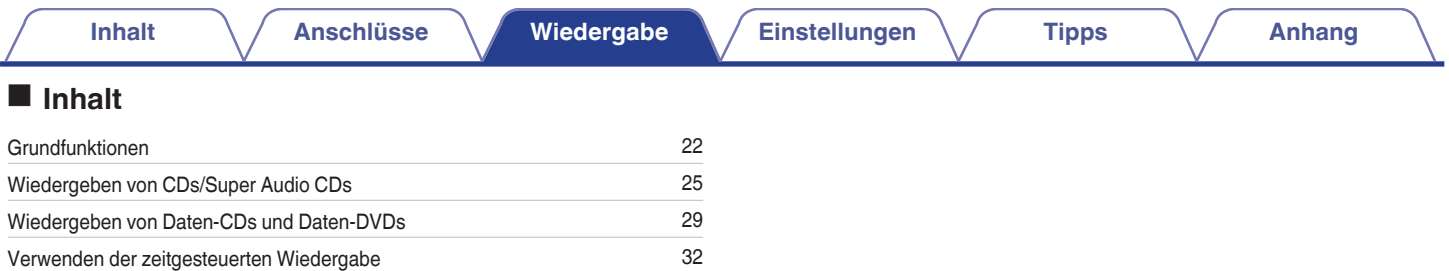

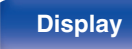

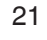

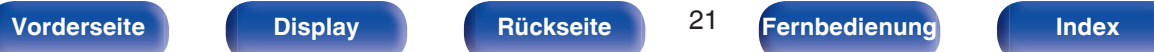

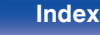

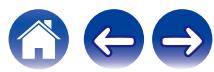

## <span id="page-21-0"></span>**Grundfunktionen**

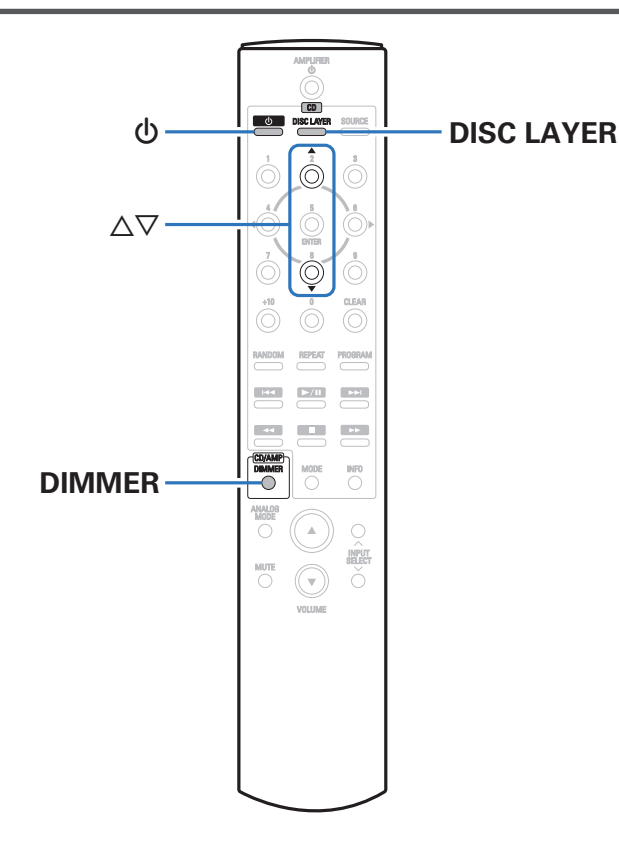

### **Stromversorgung einschalten**

**Drücken Sie auf diesem Gerät auf <b>b**, um es **einzuschalten.**

Die Netzanzeige leuchtet grün.

• Drücken Sie auf der Fernbedienung auf  $\Phi$ , um das Gerät aus dem Standby-Modus heraus einzuschalten.

### o **Wenn das Gerät in den Standby-Modus geschaltet werden soll**

**Drücken Sie auf der Fernbedienung auf**  $\phi$ **.** 

#### **HINWEIS**

0 Es werden auch dann einige Geräteteile mit Strom versorgt, wenn sich das Gerät im Bereitschaftsmodus befindet. Drücken Sie entweder  $\Phi$  am Hauptgerät, um das Gerät auszuschalten, oder ziehen Sie den Stecker aus der Steckdose, wenn Sie das Haus längere Zeit verlassen oder wenn Sie verreisen.

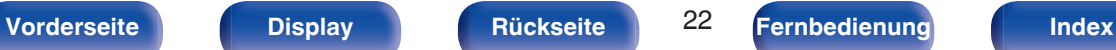

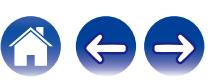

### <span id="page-22-0"></span>**Einstellen der Display-Helligkeit**

Die Displayhelligkeit kann in vier Stufen eingestellt werden.

### **1 Drücken Sie auf DIMMER.**

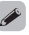

0 Da die DIMMER-Taste auch den Stereo-Vollverstärker PMA-2500NE von Denon steuert, kann der PMA-2500NE gleichzeitig mit diesem Gerät bedient werden.

### o **Dimmer-Einrichtungsmenü**

Wenn der Stereo-Vollverstärker PMA-2500NE von Denon zusammen mit diesem Gerät verwendet wird, können Sie durch den jeweils gesonderten Aufruf des Dimmer-Einrichtungsmenüs unterschiedliche Helligkeitsstufen für dieses Gerät und den PMA-2500NE festlegen.

### **1 Halten Sie DIMMER länger als 2 Sekunden gedrückt.**

Das Dimmer-Einrichtungsmenü wird im Display angezeigt.

### **2** Verwenden Sie ∆∇, um die gewünschten Einstellungen **vorzunehmen.**

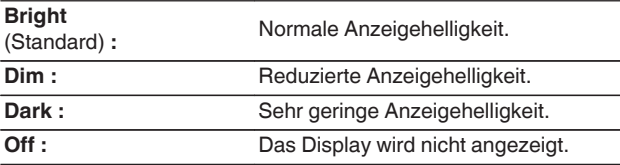

### **Umschalten des Pure Direct-Modus**

Wenn der Pure Direct-Modus verwendet wird, wird das Display ausgeschaltet, und die digitale Ausgabe wird beendet. Auf diese Weise werden mögliche Störquellen deaktiviert, die sich nachteilig auf die Klangqualität auswirken könnten.

### **1 Drücken Sie an diesem Gerät auf PURE DIRECT.**

Das Display wird ausgeschaltet und die Pure Direct-Wiedergabe beginnt.

0 Wenn Sie diesen Modus ausschalten möchten, drücken Sie erneut auf PURE DIRECT.

#### **HINWEIS**

- 0 Im Pure Direct-Modus steht DIMMER nicht zur Verfügung.
- 0 Die Anzeige schaltet sich nur während der Wiedergabe aus.

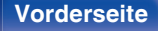

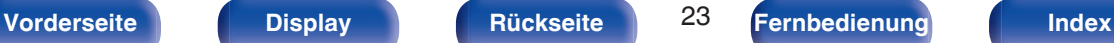

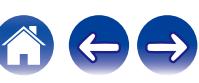

### <span id="page-23-0"></span>**Einstellen der Wiedergabeschicht mit der höchsten Priorität für Super Audio CDs**

Es kann die Schicht festgelegt werden, die beim Laden der Disc mit Priorität abgespielt wird.

### **1 Vergewissern Sie sich, dass keine Disc geladen ist.**

0 Wenn die Schicht während des Ladens der Disc gewechselt wird, wechselt die Wiedergabeschicht für diese Disc. Die Wiedergabeschicht der höchsten Priorität selbst ändert sich jedoch nicht.

### **2 Drücken Sie auf DISC LAYER und wechseln Sie zur gewünschten Schicht.**

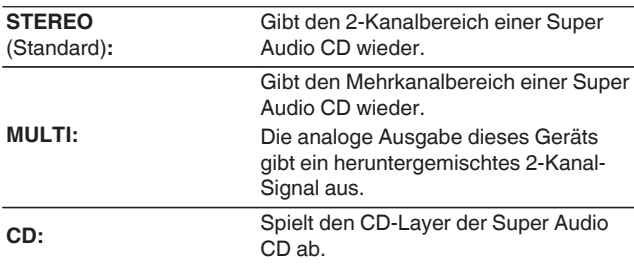

- 0 Sie können die Wiedergabeschicht auch umschalten, indem Sie an diesem Gerät auf DISC LAYER drücken.
- 0 Wenn nach dem Vornehmen der Einstellungen eine Disc geladen wird, werden die Inhalte auf der festgelegten Schicht wiedergegeben.
- 0 Wenn eine Disc eingelegt wird, bei der keine Schicht für die Wiedergabepriorität festgelegt wurde, wird der auf einer anderen Schicht aufgezeichnete Inhalt automatisch angezeigt.
- 0 Diese Einstellung wird im Speicher gespeichert und bleibt auch nach dem Öffnen des Disc-Fachs oder dem Ausschalten des Geräts erhalten. Wiederholen Sie das vorstehende Verfahren, um die Einstellungen zu ändern.
- 0 Die Priorität der Wiedergabeschicht kann nicht festgelegt werden, wenn eine Disc eingelegt ist oder auf dem Display "Open" angezeigt wird.
- 0 Wenn für eine Disc weder ein Bereich noch eine Schicht festgelegt wurde, erfolgt die Wiedergabe nach folgender Priorität:

A STEREO  $(2)$  MULTI  $\overline{3}$  CD

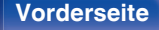

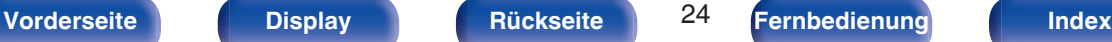

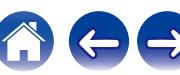

## **[Inhalt](#page-1-0)**  $\qquad$  **[Anschlüsse](#page-15-0) [Wiedergabe](#page-20-0) [Einstellungen](#page-32-0)** / [Tipps](#page-33-0) **1/ [Anhang](#page-39-0)**

## <span id="page-24-0"></span>**Wiedergeben von CDs/Super Audio CDs**

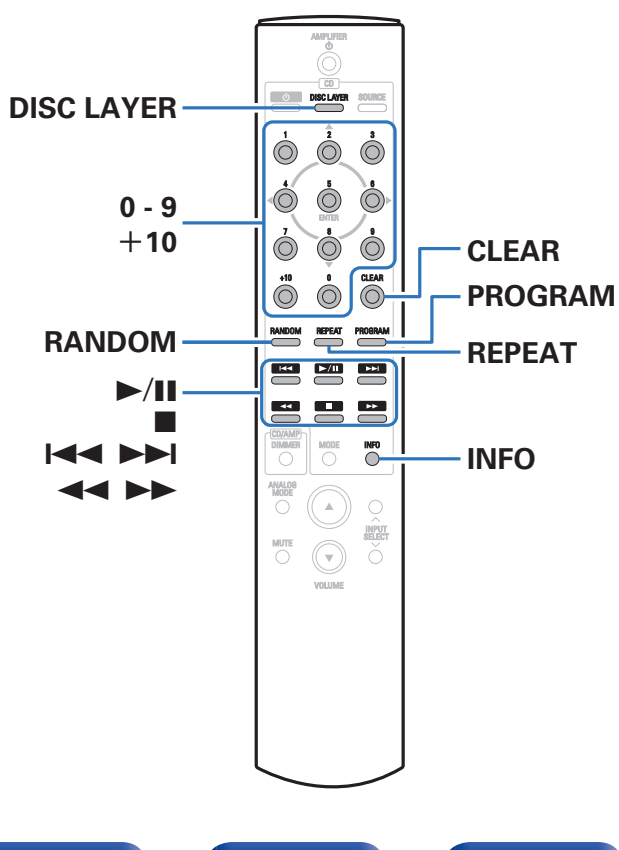

### **Wiedergeben von CDs und Super Audio CDs**

- **12** Legen Sie eine Disc ein. ( $\mathbb{C}$  [S. 44\)](#page-43-0)
	- $\bullet$  Drücken Sie auf dem Gerät auf  $\triangle$ , um das Disc-Fach zu öffnen oder zu schließen.
- **2 Drücken Sie bei der Wiedergabe einer Super Audio CD auf DISC LAYER, um die Wiedergabeschicht festzulegen.** ( $\sqrt{r}$  [S. 24\)](#page-23-0)

### **3 Drücken Sie** 1**/**3**.**

Die Anzeige  $\blacktriangleright$  leuchtet auf dem Display. Die Wiedergabe beginnt.

### **HINWEIS**

- 0 Legen Sie keine fremden Objekte in das CD-Fach. Andernfalls könnte das Gerät beschädigt werden.
- 0 Drücken Sie das CD-Fach bei ausgeschaltetem Gerät nicht von Hand in den Einschub. Andernfalls könnte das Gerät beschädigt werden.

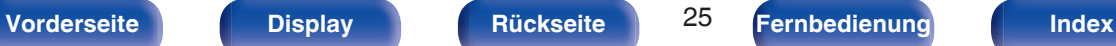

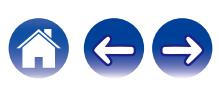

<span id="page-25-0"></span>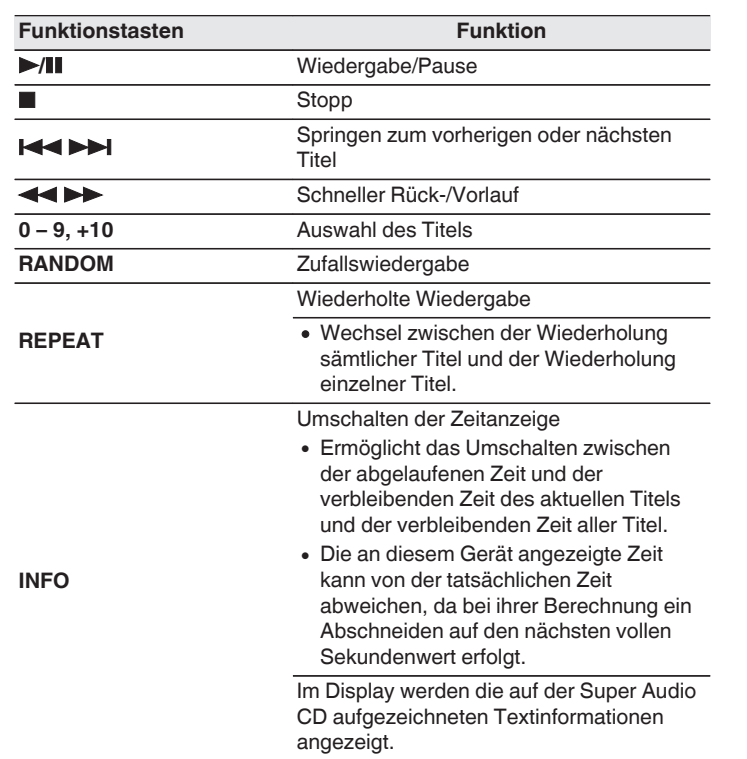

### $\blacksquare$  **Umschalten des Displays**

Drücken Sie auf INFO.

Zeigt auf Medien gespeicherte Text- und Zeitinformationen an.

- Die Textinformationen werden nur für Super Audio CD angezeigt.
- 0 Auf dem Player können folgende Zeichen angezeigt werden:

### **ABCDEFGHIJKLMNOPQRSTUVWXYZ abcdefghijklmnopqrstuvwxyz 0123456789 ! " # \$ % & : ; < > ? @ \ [ ] \_ ` l { } ~ ^ '( ) \* + , - . / =** (Leerzeichen)

### o **Wiedergabefähige Discs**

 $\bullet$  Siehe "Discs". ( $\sqrt{27}$  [S. 40\)](#page-39-0)

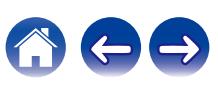

### <span id="page-26-0"></span>■ Wiedergeben eines bestimmten Titels **(Direktes Suchen)**

**1 Verwenden Sie zum Auswählen der Titel 0 – 9 und +10.**

### [Beispiel]

Titel 4:

Drücken Sie auf die Zahlentaste 4, um Titel 4 auszuwählen. Titel 12:

Wenn Sie den Titel 12 auswählen möchten, drücken Sie nacheinander die Zahlen +10 und 2.

### **Wiedergeben der Titel in festgelegter Reihenfolge (Wiedergabeprogrammierung)**

Es können bis zu 20 Titel programmiert werden.

### **1 Drücken Sie im Stopp-Modus auf PROGRAM.**

Die Programm-Anzeige leuchtet auf dem Display.

### **2 Wählen Sie mit 0 – 9 und +10 die zu programmierenden Titel aus.**

#### [Beispiel]

Wenn Sie die Titel 3 und 12 programmieren möchten, damit sie in dieser Reihenfolge abgespielt werden, drücken Sie jeweils 3 und anschließend +10 und 2.

### **3** Drücken Sie **>/II**.

Die Wiedergabe startet in der programmierten Reihenfolge.

0 Wenn während der programmierten Wiedergabe REPEAT gedrückt wird, werden die Titel wiederholt in der programmierten Reihenfolge abgespielt.

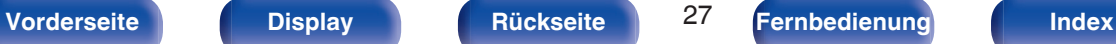

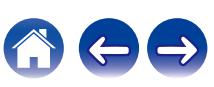

### <span id="page-27-0"></span>■ Überprüfen der Reihenfolge der **programmierten Titel**

Drücken Sie im Stopp-Modus auf **>>I**. Die Titelnummern werden bei jedem Drücken der Taste in der programmierten Reihenfolge angezeigt.

### ■ So löschen Sie den zuletzt programmierten **Titel**

Drücken Sie im Stopp-Modus auf CLEAR.

Bei jedem Drücken der Taste wird der zuletzt programmierte Titel gelöscht.

### ■ Löschen aller programmierten Titel

Drücken Sie im Stopp-Modus auf PROGRAM.

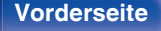

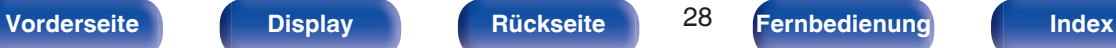

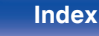

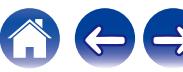

<span id="page-28-0"></span>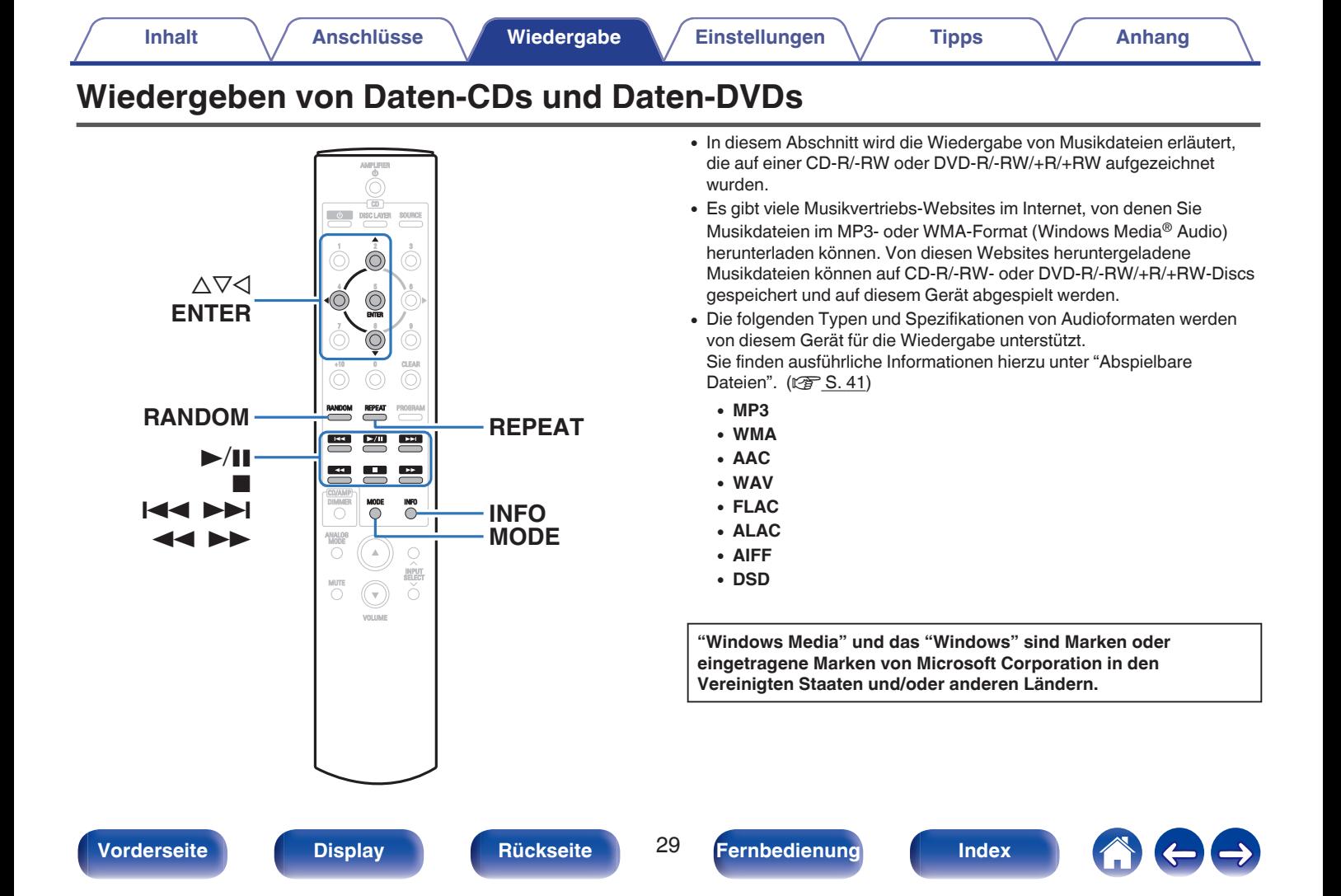

### <span id="page-29-0"></span>**Wiedergeben von Dateien**

- **1 Legen Sie eine CD-R/-RW- oder DVD-R/-RW/+R/+RW-Disc mit Musikdateien in das Disc-Fach ein.** ( $\sqrt{r}$  [S. 44\)](#page-43-0)
	- Drücken Sie auf dem Gerät auf ▲, um das Disc-Fach zu öffnen oder zu schließen.
- **2** Verwenden Sie  $\Delta \nabla \triangleleft$ , um den wiederzugebenden **Ordner auszuwählen, und drücken Sie anschließend auf ENTER.**
- **3** Verwenden Sie  $\Delta \nabla$ , um die wiederzugebende Datei **auszuwählen, und drücken Sie anschließend auf ENTER.**

Die Wiedergabe beginnt.

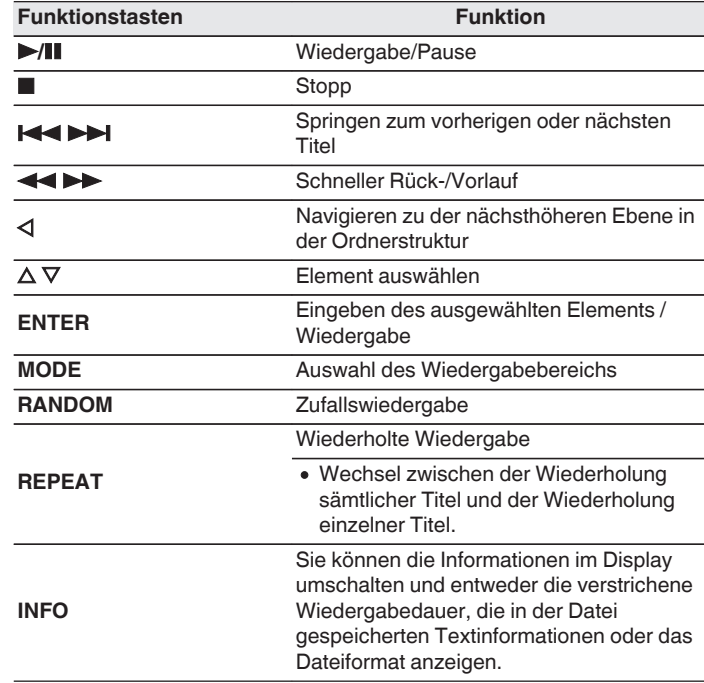

0 Wenn Sie während der Wiedergabe über eine CD-R/-RW oder DVD-R/-  $RW/+R/+RW$  eine andere Datei abspielen möchten, drücken Sie  $\triangleleft$ , um die Ordnerstruktur anzuzeigen, wählen Sie dann mit  $\Delta \nabla$  die abzuspielende Datei aus und drücken Sie anschließend auf ENTER.

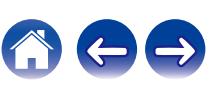

### <span id="page-30-0"></span> $\blacksquare$  Umschalten des Displays

Drücken Sie während der Wiedergabe auf INFO.

- Sie können die Informationen im Display umschalten und entweder die verstrichene Wiedergabedauer, die in der Datei gespeicherten Textinformationen oder das Dateiformat anzeigen.
- 0 Falls eine Datei keine Textinformationen unterstützt oder keine Titelinformationen aufgezeichnet wurden, wird der Dateiname angezeigt.
- 0 Folgende Zeichen können angezeigt werden:

### **ABCDEFGHIJKLMNOPQRSTUVWXYZ abcdefghijklmnopqrstuvwxyz**

#### **0123456789**

 $!$  "  $\#$  \$ % & : ; < > ? @ \ [ ] ` | { } ~ ^ '( ) \* + , - . / = (Leerzeichen)

• Die Ordner- und Dateinummern werden automatisch vergeben, wenn die Disc geladen wird.

#### **HINWEIS**

0 Dateien mit Kopierschutz können nicht wiedergegeben werden. Beachten Sie, dass je nach verwendeter Brennsoftware und anderen Bedingungen einige Dateien möglicherweise nicht richtig wiedergegeben oder angezeigt werden.

### o **Wiedergabefähige Dateien**

• Siehe "Abspielbare Dateien". ( $\sqrt{\ }S$  [S. 41\)](#page-40-0)

### **Umschalten des Wiedergabebereichs**

Drücken Sie im Stopp-Modus auf MODE.

0 Sie können den Wiedergabebereich eines Titels festlegen.

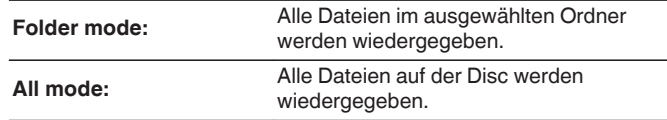

0 Wenn "All mode" als Wiedergabebereich festgelegt ist, wird die Ordnerhierarchie nicht angezeigt.

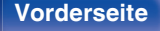

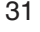

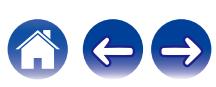

## <span id="page-31-0"></span>**Verwenden der zeitgesteuerten Wiedergabe**

- **1 Schalten Sie die Stromversorgung der** angeschlossenen Komponenten ein. ( $c$  [S. 19\)](#page-18-0)
- **2 Schalten Sie am Verstärker auf den Eingang, an dem das Hauptgerät angeschlossen ist.**
- **3 Legen Sie eine Disc ein.**
- **4 Stellen Sie den Audio-Timer auf die gewünschte Zeit ein.**
	- Sehen Sie sich außerdem die Bedienungsanleitung des Audio-Timers an.
- **5 Schalten Sie den Timer ein.**
	- 0 Die Stromversorgung der an den Timer angeschlossenen Geräte schaltet sich aus.
	- 0 Beim Erreichen der eingestellten Zeit schaltet sich die Stromversorgung der verschiedenen Komponenten automatisch ein und die Wiedergabe wird am ersten Titel gestartet.

#### **HINWEIS**

0 Die zeitgesteuerte Wiedergabe unterstützt nicht die Zufallswiedergabe oder die Programmwiedergabe.

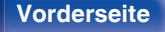

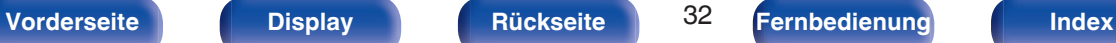

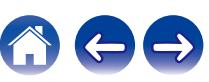

## <span id="page-32-0"></span>**Festlegen des Standby-Automatik-Modus**

Wenn der Standby-Automatik-Modus aktiviert ist und im gestoppten Zustand für einen Zeitraum von etwa 30 Minuten keine Bedienung erfolgt oder keine Eingangssignale empfangen werden, wechselt dieses Gerät automatisch in den Standby-Modus.

Die Standardeinstellung ist "Ein".

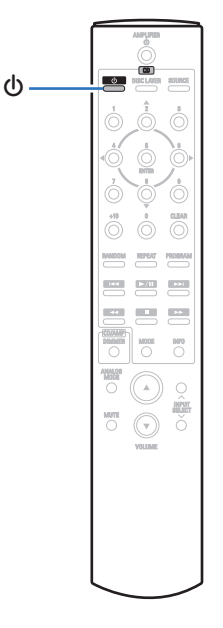

### **Ausschalten des Standby-Automatik-Modus**

**Halten Sie**  $\Phi$  **mindestens 5 Sekunden gedrückt, um den Standby-Automatik-Modus auszuschalten.** Die Netzanzeige blinkt einmal.

### **Einschalten des Standby-Automatik-Modus**

**Halten Sie**  $\Phi$  **mindestens 5 Sekunden gedrückt, um den Standby-Automatik-Modus einzuschalten.**

Die Netzanzeige blinkt dreimal.

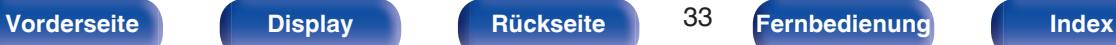

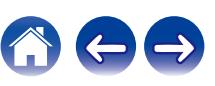

### <span id="page-33-0"></span>**Inhalt**

### **Tipps**

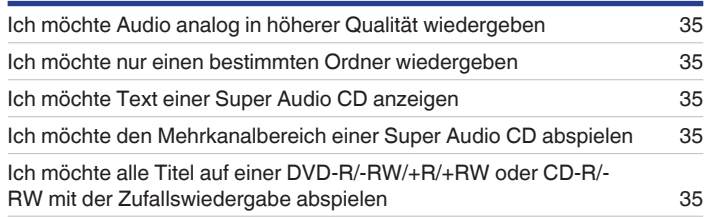

### **Fehlersuche**

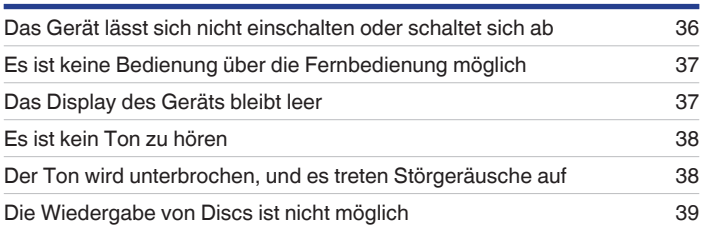

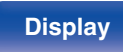

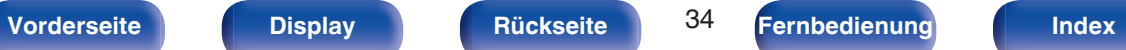

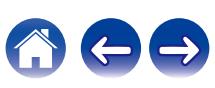

### <span id="page-34-0"></span>**Tipps**

#### **Ich möchte Audio analog in höherer Qualität wiedergeben**

• Aktivieren Sie Pure Direct. Dadurch werden die digitale Ausgabe und das Display deaktiviert. ( $\sqrt{2}$  [S. 23\)](#page-22-0)

#### **Ich möchte nur einen bestimmten Ordner wiedergeben**

• Stellen Sie den Wiedergabebereich mit der MODE-Taste auf "Folder mode" ein. ( $\sqrt{2}$  [S. 31\)](#page-30-0)

#### **Ich möchte Text einer Super Audio CD anzeigen**

0 Dieses Gerät unterstützt Text einer Super Audio CD. Drücken Sie die INFO-Taste, um zwischen den angezeigten Informationen umzuschalten. (v [S. 26\)](#page-25-0)

### **Ich möchte den Mehrkanalbereich einer Super Audio CD abspielen**

0 Dieses Gerät kann durch einen Downmix auf zwei Kanäle Mehrkanal-Audiodaten abspielen. Drücken Sie die Taste DISC LAYER und stellen Sie "MULTI" ein. (@F [S. 24\)](#page-23-0)

### **Ich möchte alle Titel auf einer DVD-R/-RW/+R/+RW oder CD-R/-RW mit der Zufallswiedergabe abspielen**

0 Sie können die Zufallswiedergabe festlegen, indem Sie vor der Wiedergabe die Taste MODE drücken und "All Mode" als Wiedergabemodus einstellen.

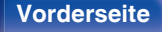

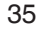

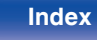

### <span id="page-35-0"></span>**Fehlersuche**

Überprüfen Sie beim Auftreten einer Störung zunächst die nachfolgend aufgeführten Punkte.

- **1. Wurden die Anschlüsse richtig vorgenommen?**
- **2. Wird das Gerät so verwendet wie in der Bedienungsanleitung beschrieben?**
- **3. Funktionieren die anderen Komponenten ordnungsgemäß?**

Sollte dieses Gerät nicht einwandfrei funktionieren, überprüfen Sie bitte die in der folgenden Tabelle aufgeführten Punkte.

Wenn sich die Störung nicht beseitigen lässt, liegt vermutlich eine Fehlfunktion vor. Trennen Sie in diesem Fall das Gerät sofort vom Netz und kontaktieren Sie Ihren Händler.

### o **Das Gerät lässt sich nicht einschalten oder schaltet sich ab**

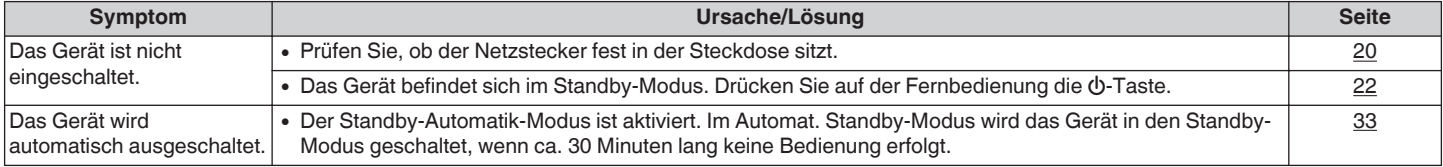

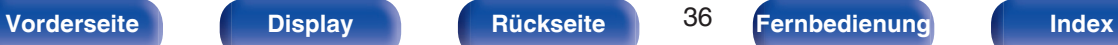

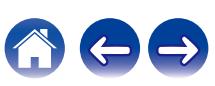

### <span id="page-36-0"></span>**Es ist keine Bedienung über die Fernbedienung möglich**

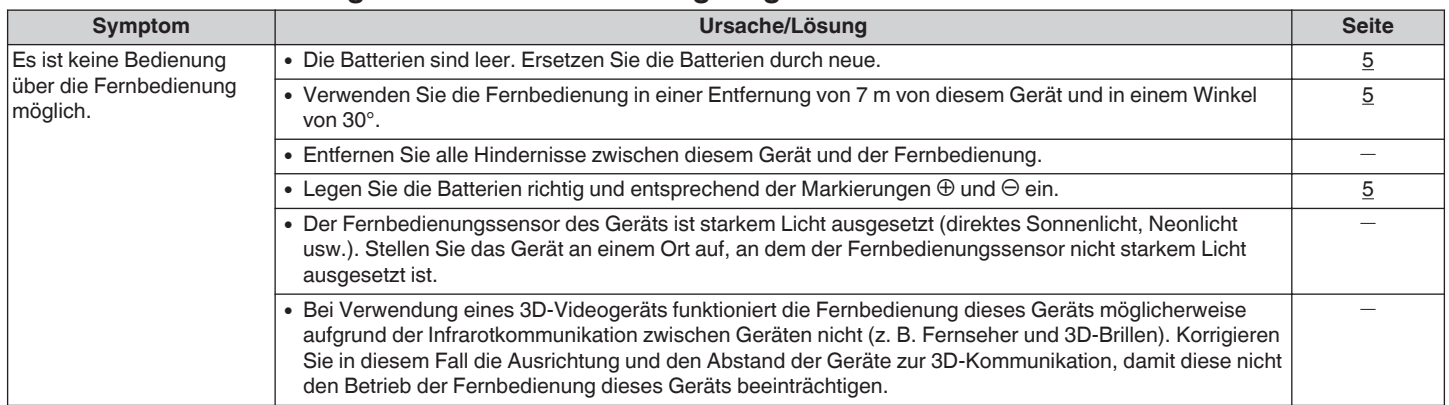

### $\blacksquare$  **Das Display des Geräts bleibt leer**

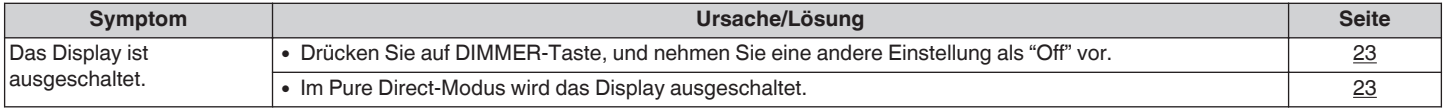

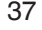

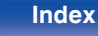

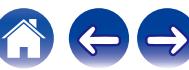

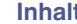

### <span id="page-37-0"></span>**Es ist kein Ton zu hören**

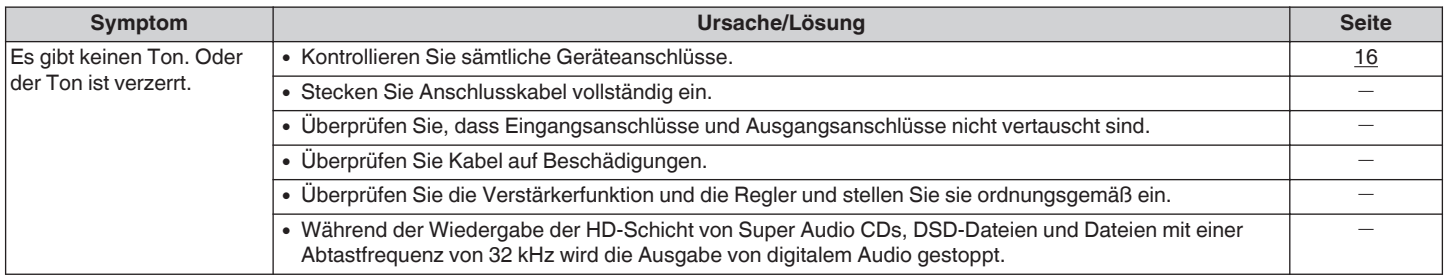

### ■ Der Ton wird unterbrochen, und es treten Störgeräusche auf

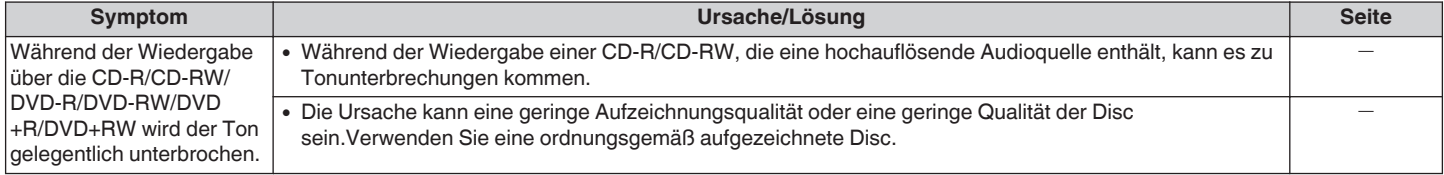

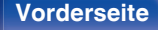

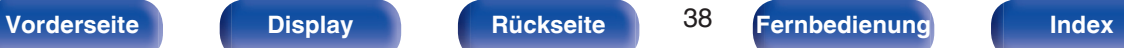

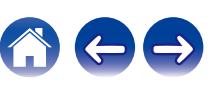

### <span id="page-38-0"></span>■ Die Wiedergabe von Discs ist nicht möglich

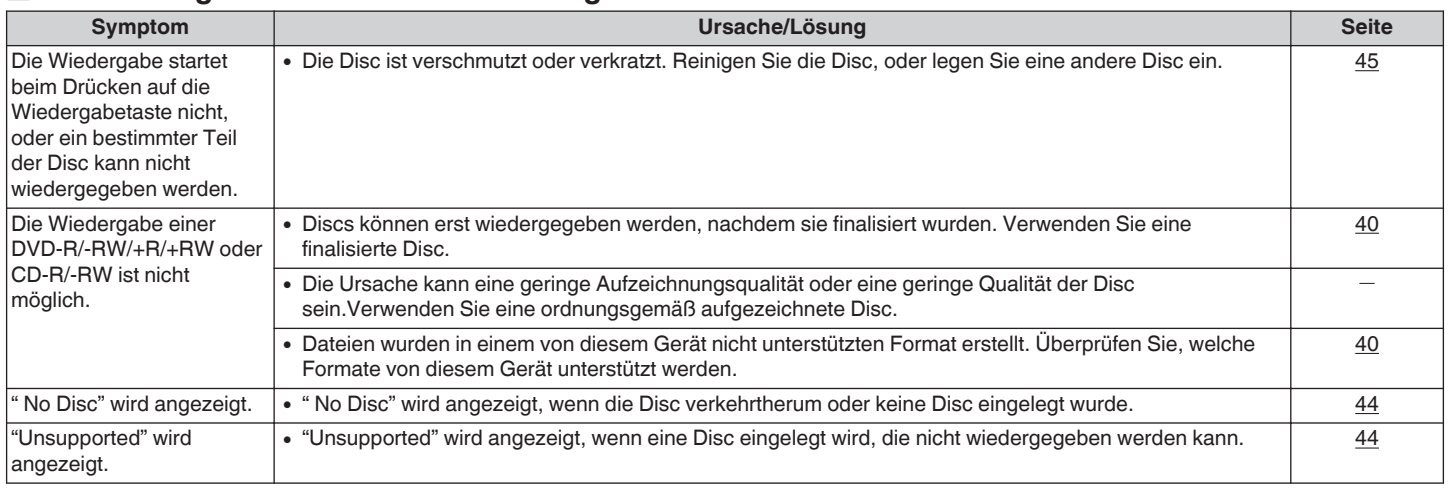

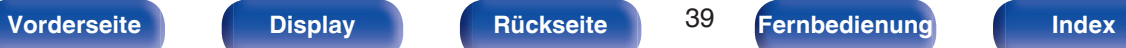

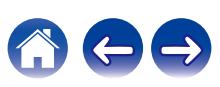

<span id="page-39-0"></span>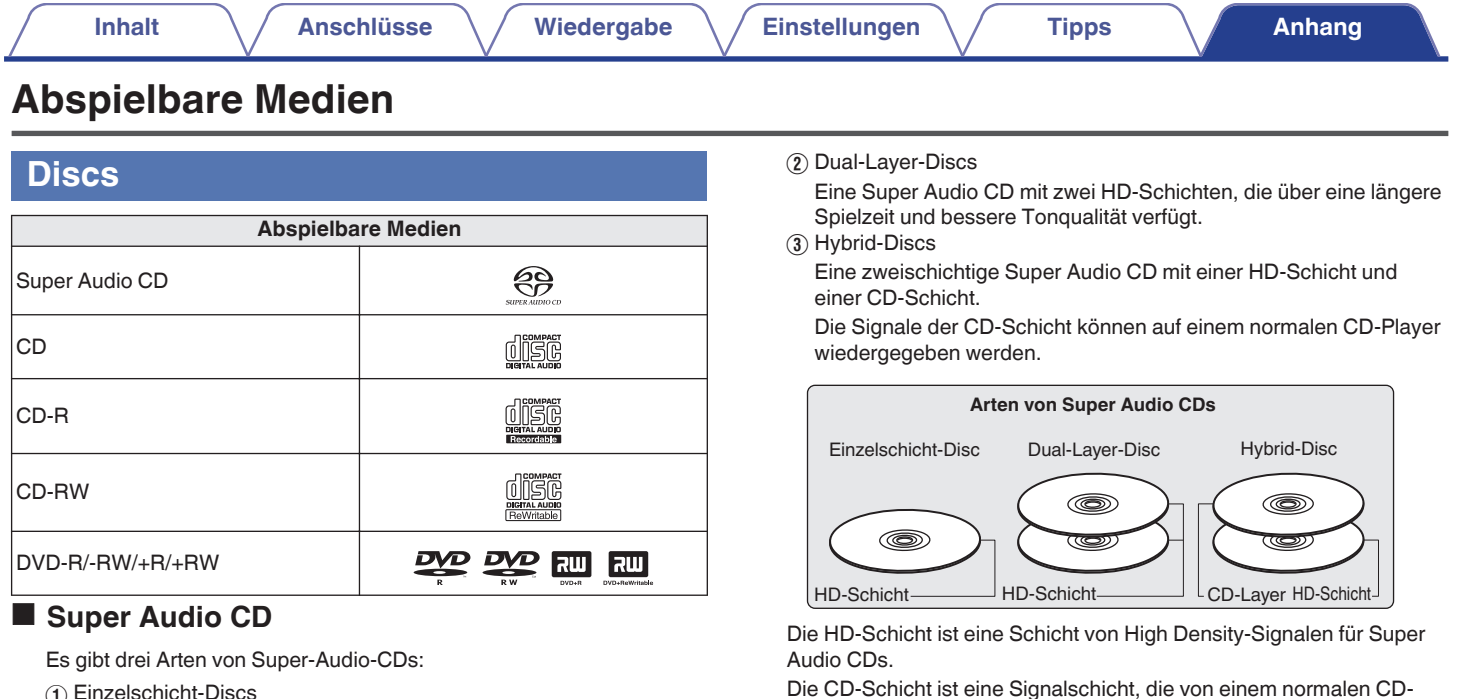

A Einzelschicht-Discs

Eine einschichtige Super Audio CD mit einer HD-Schicht.

- $\overline{\mathscr{E}}$
- 0 Wenn "MULTI" ausgewählt wird, wird Audio für die linken und rechten Kanäle heruntergemischt.

### **HINWEIS**

- 0 Einige Discs und einige Aufnahmeformate können u. U. nicht wiedergegeben werden.
- 0 Nicht finalisierte Discs können nicht wiedergegeben werden.

![](_page_39_Picture_8.jpeg)

Player gelesen werden kann.

![](_page_39_Picture_9.jpeg)

![](_page_39_Picture_10.jpeg)

![](_page_40_Picture_294.jpeg)

### <span id="page-40-0"></span>o **Abspielbare Dateien**

![](_page_40_Picture_295.jpeg)

z1 Copyright [2012] [D&M Holdings. Inc.]

Unterliegt der Apache License, Version 2.0 ("Lizenz"); Sie dürfen diese Datei nur gemäß der Lizenz verwenden. Eine Kopie der Lizenz erhalten Sie unter <http://www.apache.org/licenses/LICENSE-2.0>

z2 Dieser Punkt kann nur zum Abspielen von Dateien mit einer Abtastfrequenz von 32/44,1/48 kHz verwendet werden.

### ■ Maximale Anzahl der abspielbaren Dateien **und Ordner**

Höchstzahl der Ordner: 1.000 Maximale Anzahl der Dateien in einem Ordner: 2.000

![](_page_40_Picture_16.jpeg)

![](_page_40_Picture_18.jpeg)

![](_page_40_Picture_19.jpeg)

#### <span id="page-41-0"></span>**HINWEIS**

- 0 Geben Sie den Dateien die richtige Endung. Dateien mit anderen Erweiterungen bzw. ohne Erweiterung können nicht abgespielt werden.
- 0 Ihre Aufnahmen dürfen möglicherweise nur zum persönlichen Gebrauch verwendet werden. Eine andere Nutzung ist nach dem Urheberrecht nur mit Zustimmung des Eigentümers der Urheberrechte zulässig.

- 0 Es können auf diesem Gerät nur Musikdateien ohne Kopierschutz wiedergegeben werden.
	- 0 Daten, die von kostenpflichtigen Internetseiten heruntergeladen wurden, sind kopiergeschützt. Auch Dateien, die von einer CD usw. im Format WMA auf einen Computer aufgenommen wurden, können je nach Einstellungen auf dem Computer u. U. kopiergeschützt sein.
- 0 Die Ausgabe von digitalem Audio wird bei Dateien mit einer Abtastfrequenz von 32 kHz gestoppt.
- 0 Die maximale Anzahl der abspielbaren Dateien und Ordner hängt von verschiedenen Bedingungen ab, z. B. von der Länge des Datei- bzw. Ordnernamens oder von der Anzahl der Ebenen in der Ordnerhierarchie.

### **Wiedergabereihenfolge von Musikdateien**

Wenn es mehrere Ordner mit Musikdateien gibt, wird die Wiedergabereihenfolge der Ordner automatisch festgelegt, wenn dieses Gerät die Medien liest. Die Dateien in jedem Ordner werden in der Reihenfolge der Aufnahme auf dem Medium wiedergegeben, d. h. die ältesten Dateien zuerst.

#### **DVD-R/-RW/+R/+RW und CD-R/-RW**

Bei der Wiedergabe von DVD-R/-RW/+R/+RW- oder CD-R/-RW-Dateien werden zuerst in allen Ordnern die Dateien der ersten Ebene abgespielt, danach die zweite Ebene, dann die dritte Ebene usw.

 $\overline{\mathscr{L}}$ 

- 0 Die auf einem PC angezeigte Reihenfolge kann von der tatsächlichen Wiedergabereihenfolge abweichen.
- 0 Je nach Schreibsoftware kann die Wiedergabereihenfolge einer DVD-R/- RW/+R/+RW und CD-R/-RW abweichen.

### <span id="page-42-0"></span>**Hinweise zu Discs und Dateien**

Musikdateien, die auf einer CD-R/-RW und DVD-R/-RW/+R/+RW aufgezeichnet werden, werden in große Segmente (Ordner) und in kleine Segmente (Dateien) geteilt.

Die Dateien werden in den Ordnern gespeichert und die Ordner werden in einer Hierarchie gespeichert. Das Gerät kann bis zu 8 Ordnerebenen erkennen.

![](_page_42_Figure_9.jpeg)

0 Beim Schreiben von Musikdateien auf eine DVD-R/-RW/+R/+RW- oder CD-R/- RW-Disc muss das Format der Schreibsoftware auf "ISO9660" eingestellt werden. Dateien, die in anderen Formaten aufgezeichnet werden, können möglicherweise nicht ordnungsgemäß abgespielt werden. Sie finden Einzelheiten hierzu in den Anleitungen Ihrer Schreibsoftware.

![](_page_42_Picture_12.jpeg)

![](_page_42_Picture_18.jpeg)

## <span id="page-43-0"></span>**Vorsichtsmaßnahmen beim Gebrauch von Medien**

### **Einlegen von Discs**

- 0 Legen Sie die Discs mit der beschrifteten Seite nach oben weisend ein.
- 0 Stellen Sie sicher, dass das Disc-Tablett vollständig geöffnet ist, wenn Sie die Disc einlegen.
- 0 Legen Sie die Discs gerade ein (12-cm-Discs in die äußere Führung des Fachs (Abbildung 1), 8-cm-Discs in die innere Führung (Abbildung 2)).

![](_page_43_Figure_11.jpeg)

0 Platzieren Sie 8-cm-Discs ohne die Verwendung eines Adapters in die innere Führung des Fachs.

- 0 "Unsupported" wird angezeigt, wenn eine Disc eingelegt wird, die nicht wiedergegeben werden kann.
- 0 " No Disc" wird angezeigt, wenn die Disc verkehrtherum oder keine Disc eingelegt wurde.

#### **HINWEIS**

- 0 Legen Sie immer nur eine Disc gleichzeitig ein. Das Einlegen mehrerer Discs kann das Gerät beschädigen und die Discs verkratzen.
- 0 Verwenden Sie keine gerissenen oder verbogenen Discs oder Discs, die mit Kleber etc. repariert wurden.
- 0 Verwenden Sie keine Discs mit klebrigen Stellen von Klebeband oder Etiketten oder auf denen sich Spuren eines entfernten Etiketten befinden. Solche Discs können im Player hängen bleiben und diesen beschädigen.
- 0 Verwenden Sie keine CDs mit besonderen Formen, da diese das Gerät beschädigen könnten.

![](_page_43_Picture_21.jpeg)

- 0 Drücken Sie nicht mit der Hand gegen das Disc-Fach, wenn die Stromversorgung ausgeschaltet ist. Andernfalls könnte das Gerät beschädigt werden.
- 0 Wenn das Gerät lange Zeit in einem verrauchten Raum o. Ä. aufgestellt wird, verschmutzt ggf. die optische Linse, wodurch die Signale nicht ordnungsgemäß empfangen werden können.

![](_page_43_Picture_24.jpeg)

**[Vorderseite](#page-7-0) [Display](#page-9-0) [Rückseite](#page-10-0)** 44 **[Fernbedienung](#page-11-0) [Index](#page-52-0)**

![](_page_43_Picture_30.jpeg)

### <span id="page-44-0"></span>**Der Umgang mit Medien**

- 0 Achten Sie darauf, dass keine Fingerabdrücke, Öl oder Schmutz auf die Discs geraten.
- 0 Achten Sie besonders darauf, die Discs beim Entnehmen aus der Hülle nicht zu verkratzen.
- 0 Verbiegen oder erhitzen Sie Discs nicht.
- 0 Vergrößern Sie nicht das Loch in der Mitte.
- 0 Schreiben Sie nicht mit Kugelschreibern, Bleistiften etc. auf der etikettierten (bedruckten) Oberfläche und kleben Sie keine neuen Labels darauf.
- 0 Wenn Discs schnell von einem kalten Ort (beispielsweise von draußen) an einen warmen Ort gebracht werden, kann sich Kondensation auf den Discs bilden; versuchen Sie die Disc vorsichtig mit einem weichen Tuch zu reinigen.
- Lagern Sie an folgenden Plätzen keine Discs:
	- **1.** Plätze, die über längere Zeiträume direkter Sonnenbestrahlung ausgesetzt sind
	- **2.** Staubige oder feuchte Plätze
	- **3.** Plätze, die der Hitze von Heizgeräten etc. ausgesetzt sind.

### **Reinigen von Discs**

- 0 Falls sich Fingerabdrücke auf den Discs befinden, wischen Sie sie bitte ab, bevor Sie sie verwenden. Anderenfalls wird die Klangqualität reduziert und der Klang beeinträchtigt.
- 0 Verwenden Sie zur Reinigung von Discs ein handelsübliches Reinigungskit oder ein weiches Tuch.

![](_page_44_Picture_20.jpeg)

![](_page_44_Picture_21.jpeg)

Wischen Sie die Disc sanft von der Mitte nach außen ab.

Wischen Sie nicht in kreisförmigen Bewegungen.

#### **HINWEIS**

0 Verwenden Sie weder Schallplattensprays, Antistatikmittel, Benzin noch Verdünnungen oder andere Lösungsmittel.

![](_page_44_Picture_30.jpeg)

![](_page_44_Picture_32.jpeg)

## <span id="page-45-0"></span>**Erklärung der Fachausdrücke**

#### **Advanced AL32 Processing Plus**

Das Gerät ist mit Advanced AL32 Processing Plus, dem von Denon entwickelten Reproduktionsverfahren für analoge Signalamplituden, ausgestattet.

Die Wiedergabefähigkeit schwacher Signale wird durch die Aufwertung digitaler 16-Bit-Daten zu 32 Bit verbessert.

#### **AIFF (Audio Interchange File Format)**

Hierbei handelt es sich um ein dekomprimiertes und verlustfreies Format für digitales Audio. Verwenden Sie AIFF-Dateien zum Brennen von hochwertigen Audio-CDs mit importierten Liedern. AIFF-Dateien belegen ca. 10 MB Plattenspeicherplatz pro Minute.

#### **ALAC (Apple Lossless Audio Codec)**

Hierbei handelt es sich um einen von Apple Inc. entwickelten verlustfreien Audio-Codec. Dieser Codec kann in iTunes, auf dem iPod oder auf dem iPhone wiedergegeben werden. Die auf ca. 60–70 % komprimierten Daten können vollkommen verlustfrei dekomprimiert werden.

#### **DSD (Direct-Stream Digital)**

Dies ist eine Methode zur Aufzeichnung von Audiodaten. Audiosignale werden auf Medien wie Super Audio CDs als delta-sigmamoduliertes digitales Audio gespeichert. Das Signal besteht aus Einzel-Bit-Werten mit einer Abtastfrequenz von 2,8 MHz.

#### **FLAC**

FLAC steht für "Free Lossless Audio Codec" und ist ein verlustfreies kostenloses Audio-Dateiformat. "Lossless" bedeutet, dass der Audioinhalt ohne Verlust an Qualität komprimiert wird.

Die Bedingungen der FLAC-Lizenz gelten wie unten dargestellt. Copyright (C) 2000, 2001, 2002, 2003, 2004, 2005, 2006, 2007, 2008, 2009 Josh Coalson

Redistribution and use in source and binary forms, with or without modification, are permitted provided that the following conditions are met:

- Redistributions of source code must retain the above copyright notice, this list of conditions and the following disclaimer.
- Redistributions in binary form must reproduce the above copyright notice, this list of conditions and the following disclaimer in the documentation and/or other materials provided with the distribution.
- Neither the name of the Xiph.org Foundation nor the names of its contributors may be used to endorse or promote products derived from this software without specific prior written permission.

![](_page_45_Picture_27.jpeg)

![](_page_45_Picture_29.jpeg)

THIS SOFTWARE IS PROVIDED BY THE COPYRIGHT HOLDERS AND CONTRIBUTORS "AS IS" AND ANY EXPRESS OR IMPLIED WARRANTIES, INCLUDING, BUT NOT LIMITED TO, THE IMPLIED WARRANTIES OF MERCHANTABILITY AND FITNESS FOR A PARTICULAR PURPOSE ARE DISCLAIMED. IN NO EVENT SHALL THE FOUNDATION OR CONTRIBUTORS BE LIABLE FOR ANY DIRECT, INDIRECT, INCIDENTAL, SPECIAL, EXEMPLARY, OR CONSEQUENTIAL DAMAGES (INCLUDING, BUT NOT LIMITED TO, PROCUREMENT OF SUBSTITUTE GOODS OR SERVICES; LOSS OF USE, DATA, OR PROFITS; OR BUSINESS INTERRUPTION) HOWEVER CAUSED AND ON ANY THEORY OF LIABILITY, WHETHER IN CONTRACT, STRICT LIABILITY, OR TORT (INCLUDING NEGLIGENCE OR OTHERWISE) ARISING IN ANY WAY OUT OF THE USE OF THIS SOFTWARE, EVEN IF ADVISED OF THE POSSIBILITY OF SUCH DAMAGE.

#### **MP3 (MPEG Audio Layer-3)**

Dies ist ein international standardisiertes Komprimierungsverfahren für Audiodaten, bei dem der Videokomprimierungsstandard "MPEG-1" verwendet wird. Die Datenmenge wird dabei auf etwa ein Elftel der ursprünglichen Größe reduziert. Die Tonqualität bleibt dabei vergleichbar mit einer Musik-CD.

#### **WMA (Windows Media Audio)**

Dies ist ein Audio-Komprimierungsverfahren, das von Microsoft Corporation entwickelt wurde.

WMA-Daten können mithilfe von Windows Media® Player decodiert werden.

Zur Kodierung von WMA-Dateien dürfen nur Anwendungen genutzt werden, die von Microsoft Corporation genehmigt sind. Bei Verwendung einer nicht genehmigten Anwendung besteht die Gefahr, dass die Datei unbrauchbar ist.

#### **Abtastfrequenz**

Bei der Abtastung wird eine Tonamplitude (analoges Signal) in regelmäßigen Abständen eingelesen. Die Amplitudenhöhe wird bei jedem Einlesen in einen digitalen Wert umgewandelt (dadurch entsteht ein digitales Signal).

Die Anzahl der Einlesungen pro Sekunde stellen die "Abtastfrequenz" dar. Je höher der Wert, desto originalgetreuer klingt der reproduzierte Ton.

#### **Dynamischer Bereich**

Die Differenz zwischen dem maximalen unverzerrten Klangpegel und dem minimalen Klangpegel, der über dem vom Gerät ausgesendeten Geräusch wahrnehmbar ist.

#### **Heruntermischen**

Diese Funktion konvertiert die Anzahl der Kanäle des Surround-Audios in eine geringere Anzahl von Kanälen und gibt diese entsprechend der Systemkonfiguration wieder.

![](_page_46_Picture_24.jpeg)

![](_page_46_Picture_26.jpeg)

#### **Bitrate**

Dies bezeichnet die Menge der auf einer Disc gespeicherten Audiodaten, die innerhalb einer Sekunde gelesen werden.

#### **Finalisieren**

Dieser Vorgang ermöglicht die Wiedergabe von mit einem CD-Brenner oder -Laufwerk aufgezeichneten CDs auf anderen Playern.

#### **Lineare PCM**

Dieses Signal ist ein unkomprimiertes PCM-Signal (Pulse Code Modulation). Im Unterschied zur verlustbehafteten Komprimierung von Audioquellen wie MP3 kommt es zu keiner Beeinträchtigung von Audioqualität und Dynamikbereich.

![](_page_47_Picture_13.jpeg)

![](_page_47_Picture_16.jpeg)

![](_page_47_Picture_18.jpeg)

<span id="page-48-0"></span>![](_page_48_Picture_0.jpeg)

Adobe, das Adobe-Logo und Reader sind eingetragene Marken oder Marken von Adobe Systems in den USA und/oder anderen Ländern.

![](_page_48_Picture_2.jpeg)

![](_page_48_Picture_5.jpeg)

![](_page_48_Picture_7.jpeg)

![](_page_48_Picture_8.jpeg)

## <span id="page-49-0"></span>**Technische Daten**

### ■ Audio-Leistung

0 **Analoger Ausgang [Super Audio CD] [CD] Kanäle:** 2-Kanal 2-Kanal **Abspielbarer Frequenzbereich:** 2 Hz – 100 kHz 2 Hz – 20 kHz 2 Hz – 20 kHz Wiedergabefrequenzgang: 2 Hz – 50 kHz (-3 dB) 2 Hz – 20 kHz (±0,5 dB) **Rauschabstand:** 120 dB (hörbarer Bereich) 118 dB **Dynamikbereich:** 112 dB (hörbarer Bereich) 101 dB **Gesamtklirrfaktor:** 0,0006 % (1 kHz, hörbarer Bereich) 0,0015 % (1 kHz) **Gleichlaufschwankung:** Unterhalb der Messgrenze Unterhalb der Messgrenze **Ausgangspegel:** 2,0 V (10 kΩ/kOhm) 2,0 V (10 kΩ/kOhm) **Signalart:** 1-Bit-DSD 1-Bit-DSD 16-Bit lineare PCM **Abtastfrequenz:** 2,8224 MHz 2,8224 MHz 44,1 kHz **Verwendbare Discs:** Super Audio CD Compact Disc Compact Disc

0 **Digitale Ausgabe Koaxial:**  $0,5 \text{ Vp-p}, 75 \Omega / \text{Ohm}$ **Optisch:** - -15 – -21 dBm **Emissionswellenlänge:**  $\qquad \qquad \qquad \qquad \qquad \qquad 660 \text{ nm}$ 

![](_page_49_Picture_20.jpeg)

![](_page_50_Picture_68.jpeg)

Änderung der technischen Angaben und des Designs zum Zwecke der Verbesserung ohne Ankündigung vorbehalten.

![](_page_50_Picture_2.jpeg)

![](_page_50_Picture_5.jpeg)

![](_page_50_Picture_8.jpeg)

![](_page_51_Figure_0.jpeg)

![](_page_52_Picture_1.jpeg)

**Tipps** 

## <span id="page-52-0"></span>**Index**

**Inhalt** 

![](_page_52_Picture_68.jpeg)

**Anschlüsse** 

![](_page_52_Picture_69.jpeg)

![](_page_52_Picture_70.jpeg)

![](_page_52_Picture_71.jpeg)

![](_page_52_Picture_72.jpeg)

### $CPS$

Wiedergabe

**Einstellungen** 

#### lf<sup>T</sup>

![](_page_52_Picture_73.jpeg)

#### $R \rightarrow V$

![](_page_52_Picture_74.jpeg)

### $\sqrt{r}$  W

![](_page_52_Picture_75.jpeg)

![](_page_52_Picture_22.jpeg)

![](_page_53_Picture_0.jpeg)

www.denon.com 3520 10425 10AD Copyright © 2015 D&M Holdings Inc. All Rights Reserved.